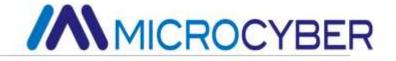

### NCS-PT105 II Series Smart Pressure Transmitter

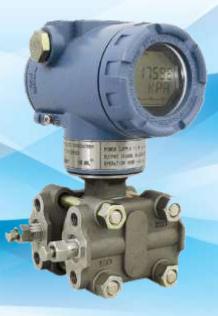

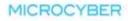

#### **Company Introduction**

**Microcyber Inc.** established as a high-tech enterprise by the Shenyang Institute of Automation Chinese Academy of Sciences, mainly engages in advanced industrial control systems, equipments, instruments and chips for industrial process automation control solutions in the research, development, production and application. Microcyber undertakes a number of national scientific and technical key task and "863" project, and has Liaoning Province networked control systems engineering research center. The company successfully developed the FF H1 fieldbus protocol stack which is number one to be approved internationally in China, and the Industrial Ethernet Protocol(HSE) which is number one to be approved in China, and the domestic first fieldbus instrument which has a function of national-level intrinsically safe explosion--proof and safety barrier. Also Microcyber participated in the drafting of the domestic first Ethernet-based industrial automation protocol standards (Ethernet for Plant Automation, EPA). As a result, serial products are composed of configuration, control software, embedded software, control system, instrument chip to the OEM board, and make Microcyber be an industrial automation products provider in full range, and also further Microcyber's leading position in the field of fieldbus technology.

Microcyber is the FF member, the HART member and the Profibus National Organization (PNO) member.

Microcyber passes the Authentication of ISO 9001 Quality System, and has an outstanding innovative R&D team, plentiful practical experiences of design of the Automatic engineering, a leading product series, a huge market network, a strict quality management system and an excellent enterprise culture. All these further a solid foundation of entrepreneurship and sustainable development for Microcyber.

Microcyber Inc. is looking forward to the long-term smooth and close cooperation with you.

### Content

| Chapter 1 Introduction                                 | - |
|--------------------------------------------------------|---|
| Chapter 2 Installation                                 | Ļ |
| 2.1 Transmitter Installation                           |   |
| 2.2 Inlet Pressure Pipe Installation4                  |   |
| <b>2.3 Wiring</b>                                      |   |
| 2.4 Re-Calibration Tesing7                             |   |
| 2.5 Installation of Explosion-proof Type Transmitters7 |   |
| Chapter 3 Working Principle and Structure              | ) |
| 3.1 Introduction for Working Principle                 |   |
| 3.2 Construction Introduction                          |   |
| Chapter 4 Adjusting in Workplace                       | ; |
| 4.1 Operation Instruction for Magnetic Sticks          |   |
| 4.2 Adjusting for HART Smart Transmitter14             |   |
| 4.3 Adjusting for FF Smart Transmitter                 |   |
| 4.4 Adjusting for PA Smart Transmitter                 |   |
| 4.5 Return instrument data to factory data             |   |
| Chapter 5 Configuration of HART Smart Transmitter      | ) |
| 5.1 Topologic Connection                               |   |
| 5.2 Function Configuration                             |   |
| 5.3 Jump-pin Configuration                             |   |
| Chapter 6 Configuration of FF Smart Transmitter        | ŀ |
| 6.1 Topologic Connection                               |   |
| 6.2 Function Block                                     |   |
| 6.3 Function Configuration                             |   |
| 6.4 Jumper-pin Configuration                           |   |
| Chapter 7 Configuration of PA Smart Transmitter40      | ) |
| 7.1 Topology Connection                                |   |
| 7.2 Function Block                                     |   |
| 7.3 Function Configuration                             |   |
| 7.4 Jump-pin Configuration                             |   |
| Chapter 8 Maintain                                     | ) |
| Chapter 9 Technical Specifications                     |   |
| 9.1 Basic Parameter                                    |   |
| 9.2 Performance Index                                  |   |
| 9.3 Physical Properties                                |   |
| Appendix Smart Transmitter Selection                   | ŀ |

### Chapter 1 Introduction

NCS-PT105 II series Smart Pressure Transmitter with advanced, mature, reliable 3151 capacitance sensors has been designed meticulously by combining advanced microprocessor technology and digital capacitance measurement technology. The powerful functions and high-speed computing capability of the microprocessor make it have excellent qualifications such as smart, high precision, high reliability, stable zero and so on. Its LCD can display many physical parameters (e.g. pressure, temperature, current and so on). It can realize the functions such as zero adjustment, range settings by key-press operation, and it is easy for field testing.

NCS-PT105 II series Smart Pressure Transmitter supports HART, FF, and PA protocol and can measure pressure, differential pressure, liquid level, flow, and other industrial parameters. It can be widely used in the petroleum, chemicals, electricity, and metallurgical industries, etc..

| Model           | Pressure type                                              |
|-----------------|------------------------------------------------------------|
| NCS-PT105 II SR | Micro-differential pressure transmitter                    |
| NCS-PT105 II SG | Gauge pressure transmitter                                 |
| NCS-PT105 II SA | Absolute pressure transmitter                              |
| NCS-PT105 II SD | Differential pressure transmitter                          |
| NCS-PT105 II SH | Differential pressure transmitter for high static pressure |

According to the type of measurable pressure:

According to the protocol:

| Model          | Communication Protocol type |
|----------------|-----------------------------|
| NCS-PT105 II H | HART                        |
| NCS-PT105 II F | FF H1                       |
| NCS-PT105 II P | PROFIBUS PA                 |

As a transitional communication protocol in fuildbus, HART protocol achieves digital transmission on the existing analog transmission lines, and is compatible with existing analog signal control system. Either FF H1or PROFIBUS PA is a new generation of digital communication protocol, used in field connection, and linking field devices. International Standard IEC61158-2 is used in physical layer. Therefore, either FF H1or PROFIBUS PA is fieldbus actually.

As following, Smart Transmitter with HART protocol is named as **HART Smart Transmitter**; Smart Transmitter with FF H1 protocol is named as **FF Smart Transmitter**; Smart Transmitter with PROFIBUS PA protocol is named as **PA Smart Transmitter**, All of these (Transmitters with the three types of fieldbus protocol) are named as **Smart Pressure Transmitters** or **Smart Transmitters**. In addition, HART Smart Transmitter has passed explosion-proof certification from National Supervision and Inspection Center for Explosion Protection and Safety of Instrumentation (NEPSI).

Smart Transmitters Size shown as Figure 1-1:

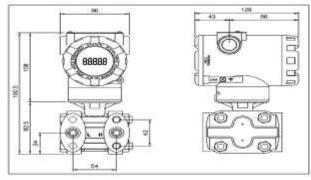

Figure 1-1 Smart Transmitter Size (Unit: mm)

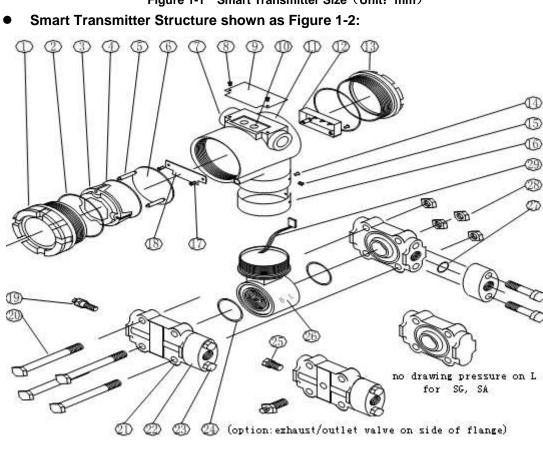

Figure 1-2 Smart Transmitter Structure

| 1  | Front       | 2  | O-ring           | 3  | Display card   | 4  | LCD    |
|----|-------------|----|------------------|----|----------------|----|--------|
|    | cover       |    |                  |    | hosing         |    | card   |
| 5  | Location    | 6  | Communication    | 7  | Wiring hole    | 8  | Name   |
|    | Column      |    | board            |    |                |    | plate  |
|    |             |    |                  |    |                |    | screw  |
| 9  | Name        | 10 | Z/S hole         | 11 | Electric       | 12 | Pin    |
|    | plate       |    |                  |    | housing        |    | board  |
| 13 | Rear cover  | 14 | Lock screw       | 15 | Brand plate    | 16 | Brand  |
|    |             |    |                  |    | screw          |    | plate  |
| 17 | Screw       | 18 | Terminal board   | 19 | Exhaust/outlet | 20 | Bolt   |
|    |             |    |                  |    | valve          |    |        |
| 21 | Flange      | 22 | Transition joint | 23 | Bolt           | 24 | O-ring |
|    |             |    |                  |    |                |    |        |
| 25 | Vent/flange | 26 | Sensor           | 27 | O-ring         | 28 | Screw  |
|    | adapter     |    |                  |    |                |    |        |
| 29 | Instrument  |    |                  |    |                |    |        |
|    | card wire   |    |                  |    |                |    |        |

**Note:** The terminal board and communication board for FF Smart Transmitter are identical to those of PA Smart Transmitter, but the components are different from the components of HART Smart Transmitters. The size is the same as that of HART, as well as the installation except for the fixed screw position of terminal cards. Therefore, there is no structure shown for FF Smart Transmitter and PA Smart Transmitter.

### **Chapter 2 Installation**

MICROCYBER

The measurement accuracy of the smart transmitter depends largely on the correct installation of the smart pressure transmitter and the pressure inlet tube. In particular, the measurement of the flow mainly relates to the correct installation of a measurement device.

#### 2.1 Transmitter Installation

For transmitter installation, three types of bracket are provided (pipe mounting flat bracket, pipe mounting angle bracket, and plate mounting angle bracket). Accordingly there are three installation methods as the following.

The installation of pipe mounting flat bracket: the typical installation as Figure 2-1 shows. Fix transmitter in flat bracket using four bolts provided, and then fix the flat bracket on the vertical pipe of  $\Phi$ 50mm around with the U-shape bolt provided.

The installation of pipe mounting angle bracket: the typical installation as Figure 2-2 shows. Fix transmitter in angle bracket using four bolts provided, and then fix the angle bracket on the horizontal pipe of  $\Phi$ 50mm around with the U-shape bolt provided.

**The installation of plat mounting angle bracket:** the typical installation as Figure 2-3 shows. Fix transmitter in angle bracket using four bolts provided, and then fix the angle bracket on the plate with the M10 bolt.

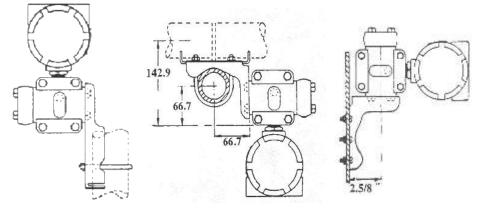

Figure 2-1 The installation of pipeFigure 2-2 The installation of pipeFigure 2-3 Theinstallation of platmounting flat bracketmounting angle bracketmountingangle bracketmountingmounting

### 2.2 Inlet Pressure Pipe Installation

The correct installation of pipeline depends on the measurment medium. Smart transmitter can measure liquid, steam or other gases. The pressure port, smart transmitter and related position of flow pipe are different according to different measurment medium. **Liquid:** The pressure port must be selected on side of the flow pipe to avoid slag deposition. Smart transmitter should be installed under the pressure port, so that the gas can be drained into flow pipe. As shown in Figure 2-4.

**Stream:** The Inlet pressure pipe must be installed on the side of the flow pipe, and smart transmitter must be installed under the pressure port. The inlet pressure pipe should be filled with water to prevent the direct contaction between smart transmitter and stream. Smart transmitter should not exceed the working temperature limit when stream or other

high temperature medium is measured. As shown in Figure 2-5.

**Gas:** The pressure port should be installed on the top or on the side of the flow pipe. Smart transmitter should be installed on the top of the pressure port, so that the liquid can be drained into flow pipe. As shown in Figure 2-6.

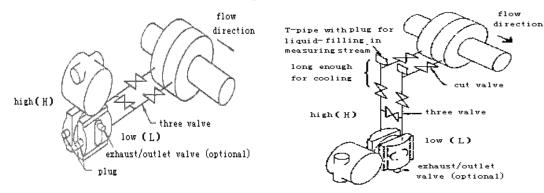

Figure 2-4 Installation for liquid medium connection medium connection

Figure 2-5 Installation for stream

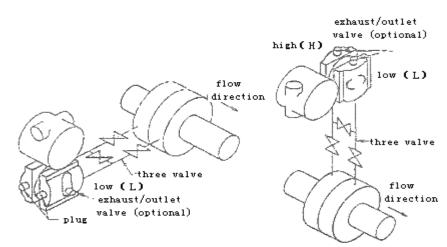

Figure 2-6 Installation for gas medium connection

Notes:

- 1) The inlet pressure pipe should be as short as possible in the case of meeting the needs.
- 2) Corrosive or overheated medium should not be contacted with the transmitter directly.
- 3) The inlet pressure pipe should be installed in the place where the temperature gradient is low and fluctuation is small.
- 4) Working temperature limit must be paid attention to when high temperature medium is to measure.
- 5) For differential pressure transmitter, the two inlet pressure pipes should be kept at the same temperature, and the hydraulic height should be kept balance (For differential type).
- 6) The inlet pressure pipe should use large-diameter pipe as far as possible in case of the friction effect.
- 7) For differential pressure transmitter, the liquid-level of the two inlet pressure pipes should be kept at the same height when isolating gas is

used.

8) When injection system is used, the system should be as close as possible to the pressure port of flow pipe. And the purifying liquid should get through from the pipes of the same size, length of pipes to the transmitter. Also the injection liquid through transmitter should be avoided (For differential type).

### 2.3 Wiring

The power and signal of Smart Transmitter are sharing one pair of cables (Bus Cable). The ordinary cables can be selected by HART smart transmitter, but FF, PA Smart Transmitter is suggested to use specific Fieldbus cable the IEC61158-2 recommended. The terminal is at the rear cover, the terminal wiring board could be seen after screwing the rear cover (indicated "FIELD TERMINAL").

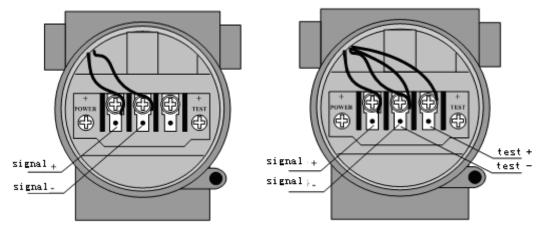

**Figure 2-7 FF**, **PA Smart Transmitter wiring** The left terminal of the terminal wiring board is "+" signal terminal, the right terminal is testing"+" terminal, and the middle terminal is "-" signal and testing "-" terminal (sharing). Power supply is provided to smart transmitter with signal wire. The testing terminal is only used in HART smart transmitter to connect the testing instrument.

Signal wires should be holed to wire terminal through the wiring hole. And "+" signal wire should be connected to the "+" signal terminal (left), the "-" signal wire should be connected to the "-" signal terminal (middle) (Figure 2-7). Signal wires shielded layer can be floating ground, is also available for single-point grounding at any point in the signal circuit. When the testing instrument is connected to test the analog signal of the HART smart transmitter, thread method is also in the same way of the signal wire, but the "+" test wire should be connected to the right terminal of the terminal wiring board in HART smart transmitter, and the "-" test wire should be connected to the right terminal of the terminal (Figure 2-8). Caution: When connecting the HART smart transmitter, do not connect the signal wire to the testing terminal. It will damage the diodes. But when the diodes are burnt, the emergency response is to short the circuit of the two testing terminal. The Bus Cable of smart transmitter should not share the line pipe or trunkings with other device, and should be away from high-power device.

### 2.4 Re-Calibration Tesing

Before smart transmitter is used, re-calibration testing should be done in lab or in the field. Figure 2-9 shows the operation procedure:

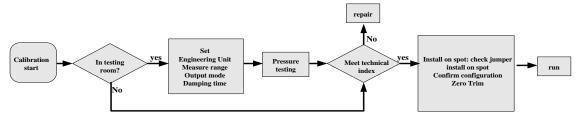

#### Figure 2-9 Calibration Procedure

The content of smart transmitters re-calibration includes function testing and pressure testing. Please refer to the following chapter about the methods in detail.

### 2.5 Installation of Explosion-proof Type Transmitters

HART Smart Transmitter has passed the national-level intrinsically safe explosion-proof certification, and this type includes "IC" in its product type name. The description of this section is just about this type.

Smart transmitter must be connected to safety barrier when used in dangerous places, where the explosive mixtures could be in it. The selection about the type and parameter of safety barrier must be referred to the table below. Suffixes X of Explosion-proof certification number indicates that this product must be composed of the intrinsically safe explosion-proof system with isolated safety barrier, or every ground point of the intrinsically safe explosion-proof system, where this product is exactly in, must kept in equal-potential balance.

National Supervision and Inspection Center for Explosion Protection and Safety of Instrumentation (NEPSI) certified parameter of smart transmitter as following:

| Certification number          | GYB071520X                            | Maximum input-voltage     | 30V DC  |
|-------------------------------|---------------------------------------|---------------------------|---------|
| Explosion-Proof Mark          | Ex ia IIC T4                          | Maximum input-current     | 100 mA  |
| Environment temperature       | -30 $\sim$ +60 $^\circ \! \mathbb{C}$ | Maximum input-power       | 0.8 W   |
| Measurable medium temperature | -40∼ +110 ℃                           | Maximum internal capacity | About 0 |
|                               |                                       | Maximum internal inductor | 0.11 mH |

| Certification number         | GYB071520X                                | Maximum input-voltage     | 28V DC  |
|------------------------------|-------------------------------------------|---------------------------|---------|
| Explosion-Proof Mark         | Ex ia IIC T4                              | Maximum input-current     | 93mA    |
| Environment temperature      | -30 $\sim$ +50 $^\circ \!\!\! \mathrm{C}$ | Maximum input-power       | 0.66 W  |
| Measurable media temperature | -40∼ +70 °C                               | Maximum internal capacity | About 0 |
|                              |                                           | Maximum internal inductor | 0.11 mH |

Notes:

- 1) The housing of smart transmitter must be grounded well.
- 2) As for the circuit of the smart transmitter, user could not disassemble or replace components.
- 3) The calculation of maximum distributed parameter of signal wire must be referred to the parameter of safety barrier and parameter of explosion-proof selected.
- 4) The cable of smart transmitters signal must be isolated from other cable, and shielded by steel pipe or trunkings.
- 5) The shielded layer of smart transmitters signal wire must be single-point grounded or float grounded.
- 6) The safety barrier must be installed on the frame at the outlet of safety area.

### **Chapter 3 Working Principle and Structure**

The measurement principle of smart transmitter based on the 3151 capacitive pressure sensor, using advanced micro-controller technology, sensor digital measurement technology and high accuracy algorithm to ensure the high-precision pressure measurement. The advanced HART, FF H1 and PROFIBUS PA Fieldbus technologies are used respectively by the communication interface of smart transmitter.

The logical structure of smart transmitter, which is the same, can be divided into five parts: sensor, instrument card, communication card, LCD card and port card, as Figure 1-2 and Figure 3-1 shows. The FF, PA Smart Transmitters are identical in terms of hardware due to the same physical layer specification, the communication card and port card of the FF, PA Smart Transmitters are the same.

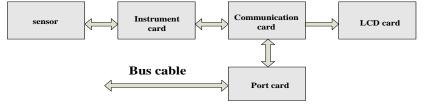

Figure 3-1 Structure

#### **3.1 Introduction for Working Principle**

The widely used 3151 capacitive pressure sensors, which were developed by Rosemount initially in USA, have been produced on a large scale in China. The core of its sensor is differential capacitive membrane, as Figure 3-2 shows. There are two measurement capacitances CH and CL distributed in differential capacitive membrane. The two measurement capacitances are almost equal to two plate capacitances because of their mechanical structure. The two measurement capacitances share one polar plate, which is a measure membrane in the center. And the other polar plate is fixed on the two sides. When the pressures of two sides are equal, the measure membrane is in the center, the capacitances of two sides are equal too. But when the pressure of high pressure side is higher than that of low pressure side, the guide pressure liquid filled in the membrane guides the differential pressure, so that the measure membrane moves to low pressure side. As a result, the capacitance of high pressure side is lower than that of the low pressure side.

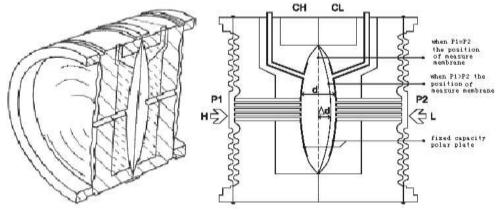

Figure 3-2 Sensor Capacitance Membrane

When the displacement of the Measure Membrane is shorter than the thickness of its own, there will be a linear relationship between the displacement and the differential pressure.

$$\Delta d = K 1 \Delta P \tag{3-1}$$

The capacitance of the plate capacitor has a reciprocal relationship with the distance of the polar, that is, a nonlinear relationship. However, when the differential capacitance structure is used, the distance has a linear relationship with the radio of the difference between the measure capacitance and the sum of the measure capacitance.

$$(CL-CH)/(CL+CH) = \Delta dK2$$
 (3-2)

Take the (3-1) into (3-2):

MICROCYBER

$$(CL-CH)/(CL+CH) = K1K2\Delta p$$

K1K2 is the constant determined by the membrane structure. Therefore, the result isthat there is a linear relationship between the differential pressure  $\Delta p$  and the radio of the difference between the measure capacitance and the sum of the measure capacitors. (CL-CH)/(CL+CH) is obtained. If the radio is got, the differential pressure can be got. The instrument board of smart transmitter is responsible for measuring the radio referred above. The instrument board, using digital technology, translates the change of the capacitance of the two measure capacitors into the change of the counting value firstly, and then calculates the radio (NL - NH)/(NL + NH). The instrument board is also responsible for real-time temperature acquisition, and uploads it with radio to the communication board.

The communication board are not only responsible for the communication between the smart transmitter and the Protocol Fieldbus, but also upload the differential pressure which is calculated using the data supplied by the instrument and the calibration parameter, to the device in the upper layer via separate protocol. The communication board of HART smart transmitter can control the output of D/A according to the differential pressure calculated, to carry out the control of analog current signals. The communication board can control LCD board to carry out present condition and measurement pressure value of the smart transmitter.

Terminal board supplies a simple signal interface for the communication board.

### **3.2 Construction Introduction**

The differential capacitance membrane is encapsulated in the sensor, and through three capacitance polar cables which are extracted. The capacitance polar are welded on the measurement membrane and fixed polar separately. And the Flange is tightly-ferruled on the both sides of the sensitive device by four bolts. As a result, the sensor is formed, as Figure 3-3 shows.

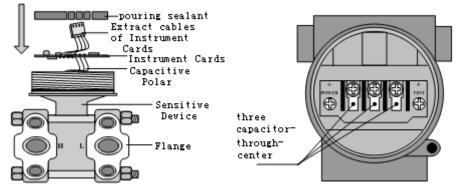

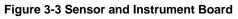

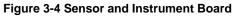

The instrument board is installed in the sensitive device of the smart transmitter. The capacitance polar of the sensitive device is welded on the interface of the measurement capacitance in the instrument board. The pouring sealant, which has effects of insulation and conduction, fixes the instrument board in the cavity reserved by the sensitive device. And the four-core cable of instrument board is reserved outside, which can be used to connect the communication board.

Three capacitance-through-center with thread are wringed in the hole of the housing, one polar is extended to the cavity of instrument and connected to the terminal board, and the other one is weld on the three terminals on the terminal block separately. The bus signal is supplied to the terminal board through capacitance-through-center, as Figure 3-4 shows.

The terminal board is fixed on the bottom layer of the housing in the cavity of the instrumentand welded capacitance-through-center. The communication board is inserted in the terminal board, and fixed by the bolts. The Four-core cable of the instrument board is extended into the cavity of the instrument and inserted in the communication board, as the Figure 3-5 shows.

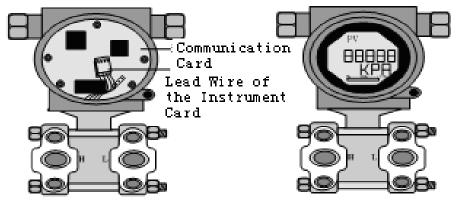

Figure 3-5 The connection of the Instrument Board

Figure 3-6 The Finished Product

After the LCD board is fixed on the communication board, the cover of the instrument can be screwed on to form a finished product, as Figure 3-6 shows.

As the core of the smart transmitter, the communication board connects the terminal board, instrument board and LCD board. The communication board is fixed in the housing behind the terminal board. And the LCD board which can be rotated in four angles is fixed on the communication board, as Figure 3-6 shows.

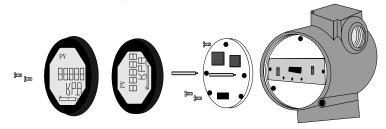

Figure 3-7 the structure of the Meter

### **Chapter 4 Adjusting in Workplace**

### 4.1 Operation Instruction for Magnetic Sticks

The adjusting in workplace can be realized by inserting magnetic sticks into the holes named as "SPAN" or "ZERO", which are on the top of the transmitter housing, shown as figure 4.1.

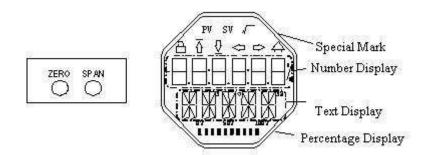

#### Figure 4.1 Location of magnetic sticks inserted holes and full-scale LCD

The following will show how to utilize different combinations of magnetic sticks inserting to simulate four virtual key buttons, which is good for description of adjusting in workplace. According to different functions, the four virtual key buttons are defined as Mode (M), Input adjusting ([ $\uparrow$ ], [ $\downarrow$ ]) and Confirmation ([Enter]).

- $\diamond$  Mode (M): It can be switched in all operational modes.
- ♦ Input adjusting [↑]: Increment operation.
- ♦ Input adjusting [↓]: Degression operation
- ♦ Confirmation [Enter]: Confirmation operation.

The detailed info for operations of (M),  $[\uparrow]$ ,  $[\downarrow]$  and [Enter] are shown as following:

| Mode <sup>(1)</sup>                                                                                        | Input ad | justing <sup>(1)</sup> | Confirmation                                                       |
|----------------------------------------------------------------------------------------------------|----------|------------------------|--------------------------------------------------------------------|
| [M]                                                                                                    | [↓] [↑]  |                        | [Enter]                                                            |
| <sup>&gt;</sup> Insert the magnetic<br>sticks into "Zero"<br>and "Span" at the<br>same time <sup>(2)</sup> | Zero     | Span                   | Insert "Zero" and<br>"Span" for 2s, get<br>them out <sup>(2)</sup> |

#### Notes:

Insert / Get out the magnetic sticks in Mode (M) and Input adjusting is considered as
 ([↑], [↓]) button operation once, also, inserting the magnetic sticks for long can be
 considered as long operation. In a button operation, it is suggested that user should insert
 the magnetic sticks for 1s, and then get it out. Otherwise, the operation can't be tested.
 The long operation is carried out automatically every two seconds.

2) In order to avoid the collision between Confirmation and Mode, when user is carrying out the confirmation operation, when the process is 100%, it means that the magnetic sticks are inserted for 2s, and then get the two magnetic sticks out to make sure the confirmation operation. When the process is 100%, the magnetic sticks are not gotten within 3s, which means to carry out switch operation. When the process is not 100%, user shall get the magnetic sticks out without operation.

#### 4.1.1 General Adjusting Method

Following is the general adjusting method, please refer to specific description for info in detail.

In the measurement value display mode, press Mode [M] to do mode switch.

When it is displayed in mode needs to be adjusted, get out the two magnetic sticks, the present value to be adjusted will be displayed in the LCD.

Press [ $\uparrow$ ] or [ $\downarrow$ ] to adjust, after that, press [Enter] to confirm.

Press [M], switch to measurement value display mode.

#### Notes:

MICROCYBER

1. It is not necessary to confirm for some functions. After adjustment, it is saved at the same time.

2. If there is no button operation within 1 min (There is no magnetic sticks inserted in the two holes), it will return to normal display mode.

#### 4.2 Adjusting for HART Smart Transmitter

In this section, we describe the adjusting steps of HART smart transmitter. By adjusting in the workplace, you can regulate zero point, unit, the upper limit and lower limit of the transmitters. The functions and operation are shown as following in detail.

| Function    | Mode | Mode Button Function |            |                | Function | Display,       |
|-------------|------|----------------------|------------|----------------|----------|----------------|
| Function    | [M]  | [↑]                  | [↓]        | [Enter]        | Display  | description    |
|             |      |                      |            |                |          | Display the    |
| Measurement |      |                      |            |                |          | measurement    |
| value       |      |                      |            |                |          | value          |
| display     |      |                      |            |                |          | selected in    |
| uispiay     |      |                      |            |                |          | display mode   |
|             |      |                      |            |                |          | 11             |
|             |      |                      |            |                |          | Failure!       |
|             |      |                      |            |                |          | When the       |
| Failure     |      |                      |            |                |          | transmitter is |
| display     |      |                      |            |                |          | in failure, it |
|             |      |                      |            |                |          | will display   |
|             |      |                      |            |                |          | the reason.    |
|             |      |                      |            | Implementation |          | Set the lower  |
| Lower limit | 03   |                      |            | of the         | Fun03    | limit of       |
| Lower mint  | 00   |                      |            | calibration    | LOWER    | primary value  |
|             |      |                      |            |                |          | range          |
|             |      |                      |            | Implementation |          | Set the upper  |
| Upper limit | 04   |                      |            | of the         | Fun04    | limit of       |
|             |      |                      |            | calibration    | UPPERPER | primary value  |
|             |      |                      |            |                |          | range          |
| Electronic  | 05   | Ascending            | Decreasing |                | Fun05    | Time           |
| damping     |      | , looonaing          | Donodoling |                | DAMP     | constant, and  |

| Function       | Mode |             | Button Function |                |                | Display,       |
|----------------|------|-------------|-----------------|----------------|----------------|----------------|
| Function       | [M]  | [↑]         | [↓]             | [Enter]        | Display        | description    |
|                |      |             |                 |                |                | the unit is    |
|                |      |             |                 |                |                | second.        |
|                |      |             |                 |                |                | Setting        |
|                |      |             |                 |                |                | range: 0.0     |
|                |      |             |                 |                |                | to32.0         |
|                |      |             |                 |                |                | Manual         |
| Lower limit of |      | Pre-setting | Pre-setting     |                | Fun06          | setting of     |
| passive range  | 06   | decreasing  | ascending       | Implementation | PVLRV          | lower limit of |
| passive range  |      | uecreasing  | ascending       |                |                | primary value  |
|                |      |             |                 |                |                | range          |
|                |      |             |                 |                |                | Manual         |
| Upper limit of |      | Pre-setting | Pre-setting     |                | Fun07<br>PVURV | setting of     |
| passive range  | 07   | decreasing  | ascending       | Implementation |                | upper limit of |
| passive range  |      | decreasing  | ascending       |                |                | primary value  |
|                |      |             |                 |                |                | range          |
|                |      |             |                 | Implementation |                | Set zero point |
| Zero point of  | 08   |             |                 | of the         | Fun08          | of primary     |
| primary value  | 00   |             |                 | calibration    | ZERO           | value with     |
|                |      |             |                 | calibration    |                | current value  |
| Transfer       | 10   | Decreasing  | Ascending       | Implementation | Fun10          | Set linear or  |
| function       | 10   | Decreating  | / loconaling    | Implementation | FUNCT          | square root    |
| Measurement    |      |             |                 |                |                | Display the    |
| value display  | 11   | Select from | varieties of    |                | Fun11          | expected the   |
| source         |      | possil      | bilities        |                | DISP           | measurement    |
|                |      |             |                 |                |                | result         |
| Physical unit  | 12   | Sel         | lect            |                | Fun12          | Physical unit  |
|                | 12   |             |                 |                | UNIT           | . Hyerour unit |

When the user is doing adjusting in workplace, press [M] for long, it can be switched among the functions above.

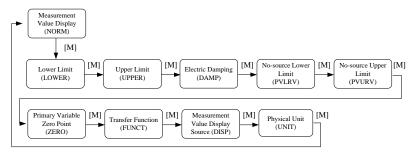

#### Figure 4.2 Image for adjusting function

In the status of switch mode, the digital display will display function code, i.e. "Fun 03". The digital display will display function description as above, i.e. "LOWER". It is not necessary to confirm the mode "10, 11, 12". After adjustment, it is saved at the same time.

#### 4.2.1 Measurement value display

In the function of measurement value display, it will display configuration info of DSP display blocks.

#### 4.2.2 Error Display

In the course of local operation, the following error info may occur:

| Display | Explanation                                      |
|---------|--------------------------------------------------|
| NumEr   | Number Error                                     |
| FNErr   | Mode Number Error                                |
| Lock    | The jump-pin is set as configuration protection. |

#### 4.2.3 Operation steps for setting lower limit—Mode 03

The present pressure value is used to set the lower limit of primary value. Please confirm that the value input to lower limit of smart transmitter is stable.

You shall set the lower limit of primary value according to the following steps:

--Select Mode 03, the current value and unit of primary value will be displayed on LCD.

Special symbol area will display the downward arrow, indicating that it is in the lower limit currently,

--Press [Enter] to set. If the setting is successful, it will show "OK", otherwise, it will show "Err",

--Use [M] to do mode switch.

#### 4.2.4 Operation steps for setting upper limit—Mode 04

The present pressure value is used to set the upper limit of primary value. Please confirm that the value input to upper limit of smart transmitter is stable.

You shall set the upper limit of primary value according to the following steps:

--Select Mode 04, the current value and unit of primary value will be displayed on LCD. Special symbol area will display the upward arrow, indicating that it is in the upper limit currently,

--Press [Enter] to set. If the setting is successful, it will show "OK", otherwise, it will show "Err",

--Use [M] to do mode switch.

#### 4.2.5 Operation steps for setting electronic damping-Mode 05

Setting the time constant of electronic damping, the range is from 0 to 32s.

You shall set the electronic damping according to the following steps:

--Set mode 05,

--Select damping via  $[\uparrow]$  or  $[\downarrow]$ ,

--Use [M] to do mode switch,

The damping only affects the output of analog input function block.

#### 4.2.6 Operation steps for lower limit of passive range-- Mode 06

Passive range replacement sets lower limit of primary variable.

You shall set the lower limit of primary variable according to the following steps:

--Select mode 03, LCD will display the value and unit of current lower limit of primary variable,

--Adjust the lower limit of primary variable via [ $\uparrow$ ] or [ $\downarrow$ ],

--Press [Enter] to set. If the setting is successful, it will show "OK", otherwise, it will show "Err",

--Use [M] to do mode switch.

#### 4.2.7 Operation steps for upper limit of passive range-- Mode 07

Passive range replacement sets upper limit of primary variable.

You shall set the upper limit of primary variable according to the following steps: --Select mode 04, LCD will display the value and unit of current upper limit of primary variable,

--Adjust the upper limit of primary variable via  $[\uparrow]$  or  $[\downarrow]$ ,

--Press [Enter] to set. If the setting is successful, it will show "OK", otherwise, it will show "Err",

--Use [M] to do mode switch.

#### 4.2.8 Operation steps for zero point of primary value -- Mode 08

Present pressure value is used for setting zero point of primary value. When the transmitter is installed already and ready to operate, the outer effect such as installation location, surrounding temperature and allowable pressure related to installation (i.e. pressure column leading to pressure pipe of pressure transmitter) may cause the initial zero point to displace.

You shall calibrate zero point according to the following steps:

--Create a pressure scale,

--Set mode 08,

--Press [Enter] to set. If the setting is successful, it will show "OK", otherwise, it will show "Err",

--Use [M] to do mode switch.

Switch to pressure value display mode, 0 will be in display area.

#### 4.2.9 Operation steps for setting transfer function -- Mode 10

Setting current output mode: Linear output (for pressure measurement) or square root output (for flow measurement).

You shall set transfer function according to the following steps:

--Select mode 10, LCD will display type of current transfer function.

--Select the type of transfer function via [ $\uparrow$ ] or [ $\downarrow$ ],

--Use [M] to do mode switch.

#### 4.2.10 Operation steps for setting measurement value display type-- Mode 11

In this mode, you shall select the value to be displayed.

You shall select the source of measurement value according to the following steps: --Select mode 11, LCD will display value and description of present display source,

--Select the display source of measurement value via  $[\uparrow]$  or  $[\downarrow]$ ,

--Use [M] to do mode switch.

Following is display source of supported measurement value.

| Measurement value display type                 | LCD display description |
|------------------------------------------------|-------------------------|
| [0] Primary variable value output              | PV                      |
| [1] Second variable value output               | SV                      |
| [2] Primary variable current output            | CU                      |
| [3] Primary variable percentage output         | PN                      |
| [4] Primary variable and current circle output | LOOP                    |

#### 4.2.11 Operation steps for primary variable unit-- Mode 12

In this mode, you shall modify the primary variable unit.

You shall select the source of measurement value according to the following steps:

--Select mode 12, LCD will display present unit identifier and the corresponding unit descriptions,

--Select a unit via  $[\uparrow]$  or  $[\downarrow]$ ,

--Use [M] to do mode switch.

#### 4.3 Adjusting for FF Smart Transmitter

In this section, we describe the adjusting steps of FF smart transmitter. By adjusting in the workplace, you can regulate zero point, unit, the upper limit and lower limit of the transmitters. The functions and operation are shown as following in detail.

| Function   | Mod<br>e |     | Button Function |         |         | Display,       |
|------------|----------|-----|-----------------|---------|---------|----------------|
|            | [M]      | [↑] | [↓]             | [Enter] | Display | description    |
|            |          |     |                 |         |         | Display the    |
| Measuremen |          |     |                 |         |         | configuration  |
| t value    |          |     |                 |         |         | info           |
|            |          |     |                 |         |         | displayed by   |
| display    |          |     |                 |         |         | DSP display    |
|            |          |     |                 |         |         | block          |
|            |          |     |                 |         |         | Failure!       |
| Failure    |          |     |                 |         |         | When the       |
| display    |          |     |                 |         |         | transmitter is |
|            |          |     |                 |         |         | in failure, it |

| Function                           | Mod<br>e | Button Function           |                           | Function                                 | Display,              |                                                                                                    |
|------------------------------------|----------|---------------------------|---------------------------|------------------------------------------|-----------------------|----------------------------------------------------------------------------------------------------|
|                                    | [M]      | [↑]                       | [↓]                       | [Enter]                                  | Display               | description                                                                                                    |
|                                    |          |                           |                           |                                          |                       | will display the reason.                                                                                                    |
| Zero point of primary value        | 15       |                           |                           | Implementatio<br>n of the<br>calibration | Fun15<br>ZERO         | For pressure,<br>differential<br>pressure,<br>flow,. The<br>liquid level<br>transmitter<br>discharges to<br>vacuum, the<br>absolute<br>pressure<br>transmitter is<br>in vacuum.<br>The unit for<br>measured<br>value is<br>pressure<br>unit. |
| Lower limit                        | 16       | Pre-setting<br>ascending  | Pre-setting<br>decreasing | Implementatio<br>n of the<br>calibration | Fun16<br>LOWER        | Set the lower<br>limit of<br>characteristic<br>curve                                                                                                    |
| Upper limit                        | 17       | Pre-setting<br>ascending  | Pre-setting<br>decreasing | Implementatio<br>n of the<br>calibration | Fun17<br>UPPERPE<br>R | Set the upper<br>limit of<br>characteristic<br>curve                                                                                                    |
| Electronic<br>damping              | 05       | Ascending                 | Decreasin<br>g            |                                          | Fun05<br>DAMP         | Time<br>constant, and<br>the unit is<br>second.<br>Setting<br>range: 0.0<br>to32.0                                                                                                    |
| Lower limit of<br>passive<br>range | 06       | Pre-setting<br>decreasing | Pre-setting<br>ascending  | Implementatio<br>n                       | Fun06<br>PVLRV        | Manual<br>setting of<br>lower limit of<br>primary value<br>range                                                                                                    |
| Upper limit of<br>passive          | 07       | Pre-setting decreasing    | Pre-setting ascending     | Implementatio<br>n                       | Fun07<br>PVURV        | Manual setting of                                                                                                    |

| Function                                   | Mod<br>e |                                        | Button Funct | Function<br>Display                      | Display,       |                                                                |
|--------------------------------------------|----------|----------------------------------------|--------------|------------------------------------------|----------------|----------------------------------------------------------------|
|                                            | [M]      | [↑]                                    | [↓]          | [Enter]                                  | Display        | description                                                    |
| range                                      |          |                                        |              |                                          |                | upper limit of<br>primary value<br>range                       |
| Zero point of primary value                | 08       |                                        |              | Implementatio<br>n of the<br>calibration | Fun08<br>ZERO  | Set zero<br>point of<br>primary value<br>with current<br>value |
| Transfer<br>function                       | 10       | Decreasin<br>g                         | Ascending    | Implementatio<br>n                       | Fun10<br>FUNCT | Set linear or square root                                      |
| Measuremen<br>t value<br>display<br>source | 11       | Select from varieties of possibilities |              |                                          | Fun11<br>DISP  | Display the<br>expected the<br>measuremen<br>t result          |
| Physical unit                              | 12       | Se                                     | lect         |                                          | Fun12<br>UNIT  | Physical unit                                                  |

When the user is doing adjusting in workplace, press [M] for long, it can be switched among the functions above.

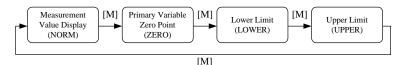

Figure 4.3 Image for adjusting function

#### 4.3.1 Measurement value display

In the function of measurement value display, it will display configuration info of DSP display blocks.

#### 4.3.2 Error Display

In the course of local operation, the following error info may occur:

| Display | Explanation                                          |
|---------|------------------------------------------------------|
| NumEr   | Number Error                                         |
| FNErr   | Mode Number Error                                    |
| Lock    | The jump-pin is setting as configuration protection. |

#### 4.3.3 Operation steps for zero point of primary value -- Mode 15

When the transmitter is installed already and ready to operate, the outer effect such as installation location, surrounding temperature and allowable pressure related to installation (i.e. pressure column leading to pressure pipe of pressure transmitter) may

cause the initial zero point to displace.

You shall calibrate zero point according to the following steps:

--Create a pressure scale,

--Set mode 15,

--Press [Enter] to set. If the setting is successful, it will show "OK", otherwise, it will show "Err",

--The calibration is successful, return to the measurement value display mode.

0 will be in display area.

#### 4.3.4 Operation steps for lower limit of range-- Mode 16

In this mode, you shall modify the slope of characteristic curve. The characteristic curve is rolling around the high setting point, which replaces the zero point calibration (Mode 08). You shall implement the calibration of lower limit according to the following steps:

--Select mode 16, LCD will display the calibrated process value last time and related unit, --If you just would like to check the info, press [M] to do mode switch. Otherwise, you may use the reference pressure,

--Input the reference pressure value starting from this point via [ $\uparrow$ ] or [ $\downarrow$ ],

--Press [Enter] to set. If the setting is successful, it will show "OK", otherwise, it will show "Err",

--Use [M] to do mode switch.

#### 4.3.5 Operation steps for upper limit of range-- Mode 17

In this mode, you shall modify the slope of characteristic curve. The characteristic curve is rolling around the low setting point.

You shall implement the calibration of upper limit according to the following steps:

--Select mode 17, LCD will display the calibrated process value last time and related unit,

--If you just would like to check the info, press [M] to do mode switch. Otherwise, you may use the reference pressure,

--Input the reference pressure value starting from this point via [ $\uparrow$ ] or [ $\downarrow$ ],

--Press [Enter] to set. If the setting is successful, it will show "OK", otherwise, it will show "Err",

--Use [M] to do mode switch.

### 4.4 Adjusting for PA Smart Transmitter

In this section, we describe the adjusting steps of PA smart transmitter. By adjusting in the workplace, you can regulate bus address, display variable type, point position, zero point, unit, the upper limit and lower limit of the transmitters, etc. The functions and operation are shown as following in detail.

| Function    | Mode | Button Function |     |         | Function | Display,    |
|-------------|------|-----------------|-----|---------|----------|-------------|
| Function    | [M]  | [↑]             | [↓] | [Enter] | Display  | description |
| Measurement |      |                 |     |         |          | Display the |
| value       |      |                 |     |         |          | measurement |

| MICROCYBE | R |
|-----------|---|
|-----------|---|

| FunctionIMI1I1IIIEnter]Displaydescriptiondisplay(in)(in)(in)(in)(in)(in)(in)(in)(in)(in)displayValuedisplayd in<br>Mode 11Failure<br>display <t< th=""><th></th><th>Mode</th><th></th><th>Button Func</th><th>tion</th><th>Function</th><th>Display,</th></t<>                                                                                                    |               | Mode |             | Button Func  | tion               | Function | Display,       |
|----------------------------------------------------------------------------------------------------|---------------|------|-------------|--------------|--------------------|----------|----------------|
| Image: series of the series of the series  | Function      | [M]  | [↑]         | [↓]          | [Enter]            | Display  | description    |
| Image: Construct on the second second seco | display       |      |             |              |                    |          | value          |
| Failure<br>display05AscendingDecreasingFundsFunds<br>possibilitiesFailurel<br>When the<br>transmitter is<br>in failure, it<br>will display<br>the reason.Electronic<br>damping05AscendingDecreasingFunds<br>possibilitiesFunds<br>possibilitiesFunds<br>possibilitiesFunds<br>possibilitiesFunds<br>possibilitiesFunds<br>possibilitiesMeasurement<br>value display<br>source11Select from various of<br>possibilitiesFun11<br>possibilitiesFun11<br>possibilitiesFun11<br>possibilitiesPhysical unit12SelectFun12<br>possibilitiesPhysical unit<br>possibilitiesFun13<br>possibilitiesFun13<br>possibilitiesBus address13AscendingDecreasing<br>possibilitiesImplementation<br>possibilitiesFun14<br>portUser address<br>from<br>prostical unitPoint14ModifyFun14<br>postionPoint position<br>in display<br>areaFor pressure,<br>differential<br>pressure,<br>differential<br>pressure, <b< td=""><td></td><td></td><td></td><td></td><td></td><td></td><td>displayed in</td></b<>                                                                                                    |               |      |             |              |                    |          | displayed in   |
| Failure<br>displayImage: Select from the second displayWhen the transmitter is<br>in failure, it<br>will display<br>the reason.Electronic<br>damping05AscendingDecreasingFun05<br>DecreasingFun05<br>DAMPTime<br>constant, and<br>the unit is<br>second.<br>Setting<br>range: 0.0<br>to32.0Measurement<br>value display<br>source11<br>Select from various of<br>possibilitiesSelect from various of<br>possibilitiesFun11<br>DISPDisplay the<br>measurement<br>resultPhysical unit12Select from various of<br>possibilitiesFun12<br>UNITPhysical unit<br>OISPBus address13AscendingDecreasingImplementationFun13<br>ADRUser address<br>from<br>PROFIBUS<br>(0126)Point14ModifyFun14<br>DECPTFun14<br>Display areaPoint position<br>in display<br>areaZero point of<br>primary value08Implementation<br>of the calibrationFun08<br>ZEROFun08<br>display area                                                                                                    |               |      |             |              |                    |          | Mode 11        |
| Failure<br>displayImage: Second in the second in the second            |               |      |             |              |                    |          | Failure!       |
| display<br>display<br>ampingImage: second second sec            |               |      |             |              |                    |          | When the       |
| Electronic<br>damping05AscendingDecreasingFun05<br>DecreasingWill display<br>the reason.Measurement<br>value display<br>source11Select from various of<br>possibilitiesFun11<br>DISPFun11<br>DISPDisplay the<br>expected the<br>measurement<br>resultPhysical unit12Select from various of<br>possibilitiesFun12<br>UNITPhysical unitPhysical unitBus address13Ascending<br>postibilitiesDecreasing<br>persultImplementation<br>of the calibrationFun13<br>ADDRSelect from various of<br>prossibilitiesPoint14ModifyFun14<br>persultFun14<br>persultPoint position<br>in display<br>areaZero point of<br>primary value08Implementation<br>of the calibrationFun08<br>ZEROFun08<br>zERO                                                                                                    | Failure       |      |             |              |                    |          | transmitter is |
| Lectronic<br>damping05AscendingDecreasingFun05<br>DecreasingTime<br>constant, and<br>the unit is<br>second.<br>Setting<br>range: 0.0<br>to32.0Measurement<br>value display<br>source11Select from various of<br>possibilitiesFun11<br>DISPDisplay the<br>expected the<br>measurement<br>resultPhysical unit12Select from various of<br>possibilitiesFun12<br>UNITDisplay the<br>expected the<br>measurement<br>resultBus address13AscendingDecreasing<br>posribilitiesImplementationFun13<br>ADDRSelect from<br>PROFIBUS<br>(0126)Point14ModifyFun14<br>pressure,<br>of the calibrationFun14<br>pressure,<br>differential<br>pressure,<br>flow. The<br>liquid level<br>transmitter<br>discharges to<br>vacuum, theFun08<br>pressure,<br>discharges to<br>vacuum, the                                                                                                    | display       |      |             |              |                    |          | in failure, it |
| Electronic<br>damping05AscendingDecreasingFun05<br>DecreasingTime<br>constant, and<br>the unit is<br>second.<br>Setting<br>range: 0.0<br>to32.0Measurement<br>value display<br>source11Select from various of<br>possibilitiesFun11<br>DISPDisplay the<br>expected the<br>measurement<br>resultPhysical unit12SelectFun12<br>UNITPhysical unitBus address13Ascending<br>DecreasingDecreasingImplementation<br>of the calibrationFun13<br>ADDRUser address<br>from<br>PROFIBUS<br>(0126)Point14ModifyFun14<br>DECPTPoint of<br>in display<br>areaFor pressure,<br>flow, The<br>liquid level<br>transmitter<br>discharges to<br>vacuum, the                                                                                                    |               |      |             |              |                    |          | will display   |
| Electronic<br>damping05AscendingDecreasingDecreasingFun05<br>DAMPConstant, and<br>the unit is<br>second.<br>Setting<br>range: 0.0<br>to32.0Measurement<br>value display<br>source11Select from various of<br>possibilitiesFun11<br>DISPDisplay the<br>expected the<br>measurement<br>resultPhysical unit12Select from various of<br>possibilitiesFun12<br>UNITDisplay the<br>expected the<br>measurement<br>resultBus address13AscendingDecreasing<br>DecreasingImplementationFun13<br>ADDRUser address<br>from<br>PROFIBUS<br>(0126)Point14ModifyFun14<br>DECPTPoint oisplay<br>areaFor pressure,<br>differential<br>pressure,<br>flow, The<br>liquid level<br>transmitter<br>discharges to<br>vacuum, the                                                                                                    |               |      |             |              |                    |          | the reason.    |
| Electronic<br>damping     05     Ascending     Decreasing     Fun05<br>DAMP     the unit is<br>second.<br>Setting<br>range: 0.0<br>to32.0       Measurement<br>value display<br>source     11     Select from various of<br>possibilities     Fun11     Fun11<br>DISP     Display the<br>expected the<br>measurement<br>result       Physical unit     12     Select from various of<br>possibilities     Fun12<br>UNIT     Physical unit       Bus address     13     Ascending     Decreasing     Implementation     Fun13<br>ADDR     User address<br>from<br>PROFIBUS<br>(0126)       Point     14     Modify     Fun14<br>DECPT     Fun14<br>DECPT     Point position<br>in display<br>area       Zero point of<br>primary value     08       Implementation<br>of the calibration     Fun08<br>ZERO     Fun08<br>ZERO                                                                                                    |               |      |             |              |                    |          | Time           |
| Electronic<br>damping05AscendingDecreasingFun05second.<br>Setting<br>range: 0.0<br>to32.0Measurement<br>value display<br>source11Select from various of<br>possibilitiesFun11Fun11<br>expected the<br>measurement<br>resultPhysical unit12Select from various of<br>possibilitiesFun12<br>UNITPhysical unit<br>UNITBus address13AscendingDecreasing<br>persected the<br>measurement<br>resultFun12<br>UNITPhysical unit<br>Physical unitPoint14ModifyImplementation<br>of the calibrationFun14<br>DECPTPoint persecute,<br>flow, The<br>liquid level<br>transmitter<br>discharges to<br>vacuum, the                                                                                                    |               |      |             |              |                    |          | constant, and  |
| damping<br>damping05Ascending<br>and<br>binDecreasing<br>binDecreasing<br>and<br>binDAMPSecond.<br>                                                                                                    | Electronic    |      |             |              |                    | Eup05    | the unit is    |
| Measurement<br>value display<br>source11Select from various of<br>possibilitiesFun11Setting<br>range: 0.0<br>to32.0Measurement<br>value display<br>source11Select from various of<br>possibilitiesFun11Display the<br>expected the<br>measurement<br>resultPhysical unit12SelectFun12<br>UNITPhysical unitBus address13AscendingDecreasingImplementationFun13<br>ADDRUser address<br>from<br>PROFIBUS<br>(0126)Point14ModifyFun14<br>DECPTFun14<br>presure,<br>differential<br>presure,<br>flow,. The<br>liquid level<br>transmitter<br>discharges to<br>vacuum, theFun08<br>ZEROFun08<br>ZERO                                                                                                    |               | 05   | Ascending   | Decreasing   |                    |          | second.        |
| Image: constraint of primary valueImage: constraint of primary valueImage: constraint on primary valueImage: constraint on primary valueImage: co                                                                                                    | aamping       |      |             |              |                    | 27 111   | Setting        |
| Measurement<br>value display<br>source     11     Select from various of<br>possibilities     Fun11     Display the<br>expected the<br>measurement<br>result       Physical unit     12     Select     Fun12<br>UNIT     Physical unit     Physical unit       Bus address     13     Ascending     Decreasing     Implementation     Fun13<br>ADDR     Hunta       Point     14     Modify     Fun14<br>DECPT     Point position<br>in display<br>area     Point position<br>in display       Zero point of<br>primary value     08      Implementation<br>of the calibration     Fun08<br>ZERO     Fun08<br>ZERO                                                                                                    |               |      |             |              |                    |          | range: 0.0     |
| Measurement<br>value display<br>source       11       Select from various of<br>possibilities       Fun11       expected the<br>measurement<br>result         Physical unit       12       Select       Fun12<br>UNIT       Physical unit       Physical unit         Bus address       13       Ascending       Decreasing       Implementation       Fun13<br>ADDR       User address<br>from<br>PROFIBUS<br>(0126)         Point       14       Model       Fun14<br>DECPT       Fun14<br>DECPT       Point position<br>in display<br>area         Zero point of<br>primary value       08       —       —       Implementation<br>of the calibration       Fun08<br>ZERO       Fun08<br>ZERO                                                                                                    |               |      |             |              |                    |          | to32.0         |
| value display<br>source11Select from various of<br>possibilitiesFun11expected the<br>measurement<br>resultPhysical unit12SelectFun12<br>UNITPhysical unitPhysical unit12SelectFun12<br>UNITPhysical unitBus address13AscendingDecreasing<br>DecreasingImplementationFun13<br>ADDRHoritonPoint14ModifyFun14<br>DECPTPoint position<br>in display<br>areaPoint position<br>in display<br>areaFor pressure,<br>flow,. The<br>liquid level<br>transmitter<br>discharges to<br>yacuum, the                                                                                                    | Measurement   |      |             |              |                    |          | Display the    |
| sourcepossibilitiesDISPmeasurement<br>resultPhysical unit12SelectFun12<br>UNITPhysical unitBus address13AscendingDecreasingImplementationFun13<br>ADDRHorisePoint14ModifyFun14<br>DECPTPoint position<br>in display<br>areaPoint position<br>in display<br>areaZero point of<br>primary value08Implementation<br>of the calibrationFun08<br>ZEROFun08<br>ZERO                                                                                                    |               | 11   | Select fron | n various of |                    | Fun11    | expected the   |
| Physical unit     12     Select     Fun12<br>UNIT     Physical unit       Bus address     13     Ascending     Decreasing     Implementation     Fun13<br>ADDR     User address<br>from<br>PROFIBUS<br>(0126)       Point     14     Modify     Fun14<br>DECPT     Point position<br>in display<br>area       Zero point of<br>primary value     08      Implementation<br>of the calibration     Fun08<br>ZERO     Fun08<br>ZERO                                                                                                    |               |      | possi       | bilities     |                    | DISP     | measurement    |
| Physical unit       12       Select       UNIT       Physical unit         Bus address       13       Ascending       Decreasing       Implementation       Fun13       Modify       User address         Point       14       Modify       Fun14       Point position in display area       Point position in display area         Point of primary value       08         Implementation of the calibration of the calibration       Fun08       ZERO       Fun08                                                                                                    |               |      |             |              |                    |          | result         |
| Bus address13AscendingDecreasingImplementationUnitBus address13AscendingDecreasingImplementationFun13<br>ADDRForm<br>PROFIBUS<br>(0126)Point14ModifyFun14<br>DECPTPoint position<br>in display<br>areaPoint14ModifyFun14<br>DECPTPoint position<br>in display<br>areaZero point of<br>primary value08ImplementationFun08<br>of the calibrationFun08<br>ZERO                                                                                                    | Physical unit | 12   | Se          | lect         |                    |          | Physical unit  |
| Bus address13AscendingDecreasingImplementationFun13<br>ADDRfrom<br>PROFIBUS<br>(0126)Point14ModifyFun14<br>DECPTPoint position<br>in display<br>areaPoint14ModifyFun14<br>DECPTPoint position<br>in display<br>areaPoint14ModifyFun14<br>DECPTPoint position<br>in display<br>areaPoint14ModifyFun14<br>                                                                                                    |               |      |             |              |                    | UNIT     |                |
| Bus address       13       Ascending       Decreasing       Implementation       ADDR       PROFIBUS<br>(0126)         Point       14       Modify       Fun14<br>DECPT       Point position<br>in display<br>area       Point position<br>in display<br>area         Vertication       14       Modify       Fun14<br>DECPT       Point position<br>in display<br>area         Vertication       14       Modify       Fun14<br>DECPT       Point position<br>in display<br>area         Vertication       14       Modify       Fun14<br>DECPT       Point position<br>in display<br>area         Vertication       14       Modify       Implementation<br>of the calibration       Fun14<br>DECPT       Point position<br>in display<br>area                                                                                                    |               |      |             |              |                    |          |                |
| Point       14       Modify       Fun14<br>DECPT       Point position<br>in display<br>area         Point position       Nodify       Fun14<br>DECPT       Point position         Vertication       Implementation       Fun14<br>DECPT       Point position         Vertication       Implementation       For pressure,<br>flow, The<br>liquid level       For pressure,<br>transmitter         Zero point of<br>primary value       08       Implementation       Fun08<br>ZERO       Fun08<br>ZERO                                                                                                    | Bus address   | 13   | Ascending   | Decreasing   | Implementation     |          |                |
| Point       14       Modify       Fun14<br>DECPT       Point position<br>in display<br>area         Zero point of<br>primary value       08        Implementation<br>of the calibration       Fun08<br>ZERO       Fun08<br>ZERO                                                                                                    |               |      |             |              |                    | ADDR     |                |
| Point       14       Modify       Fun14<br>DECPT       in       display<br>area         Image: Second conduction of primary value       08       Image: Second conduction of primary value       Implementation of the calibration of the calibration       Fun08<br>Fun08<br>ZERO       For pressure, differential pressure, flow, The liquid level transmitter discharges to vacuum, the                                                                                                    |               |      |             |              |                    |          | . ,            |
| Zero point of<br>primary value     O8      Implementation<br>of the calibration     Fun08<br>ZERO     Fun08<br>ZERO                                                                                                    | Doint         | 11   | Ma          | difu         |                    | Fun14    |                |
| Zero point of primary value       08        Implementation of the calibration       Fun08       ERO       Fun08       Transmitter                                                                                                    | Point         | 14   | IVIO        | any          |                    | DECPT    |                |
| Zero point of primary value     08      Implementation of the calibration of the calibration     Fun08     differential pressure, flow,. The liquid level transmitter discharges to vacuum, the                                                                                                    |               |      |             |              |                    |          |                |
| Zero point of primary value 08 08 Implementation of the calibration of the calibration of the calibration ZERO Pressure, flow,. The liquid level transmitter discharges to vacuum, the                                                                                                    |               |      |             |              |                    |          | -              |
| Zero point of primary value 08 08 Implementation of the calibration of the calibration ZERO Fun08 ZERO flow,. The liquid level transmitter discharges to vacuum, the                                                                                                    |               |      |             |              |                    |          |                |
| Zero point of primary value 08 108 Implementation of the calibration of the calibration ZERO Iliquid level transmitter discharges to vacuum, the                                                                                                    |               |      |             |              |                    |          |                |
| Zero point of primary value 08 Implementation of the calibration of the calibration ZERO transmitter discharges to vacuum, the                                                                                                    |               |      |             |              |                    |          |                |
| Zero point of<br>primary value     08      Implementation     Fun08     discharges to<br>vacuum, the                                                                                                    |               |      |             |              |                    |          |                |
| primary value of the calibration ZERO vacuum, the                                                                                                    |               | 08   |             |              |                    |          |                |
|                                                                                                    |               |      | 00          |              | of the calibration | ZERO     | _              |
|                                                                                                    |               |      |             |              |                    |          |                |
| pressure                                                                                                    |               |      |             |              |                    |          |                |
| transmitter is                                                                                                    |               |      |             |              |                    |          |                |
| in vacuum.                                                                                                    |               |      |             |              |                    |          |                |
|                                                                                                    |               |      |             |              |                    |          | The unit for   |

| MICROCYBE | R |
|-----------|---|
|-----------|---|

| Function       | Mode |             | Button Function |                | Function | Display,       |
|----------------|------|-------------|-----------------|----------------|----------|----------------|
| Function       | [M]  | [↑]         | [↓]             | [Enter]        | Display  | description    |
|                |      |             |                 |                |          | measured       |
|                |      |             |                 |                |          | value is       |
|                |      |             |                 |                |          | pressure unit. |
|                |      |             |                 |                |          | Setting the    |
| Lower limit of | 16   | Pre-setting | Pre-setting     | Implementation | Fun16    | lower limit of |
| range          | 10   | ascending   | decreasing      | Implementation | LOWER    | characteristic |
|                |      |             |                 |                |          | curve          |
|                |      |             |                 |                |          | Setting the    |
| Upper limit of | 17   | Pre-setting | Pre-setting     | Implementation | Fun17    | upper limit of |
| range          | 17   | ascending   | decreasing      | Implementation | UPPER    | characteristic |
|                |      |             |                 |                |          | curve          |
| Lower limit of |      |             |                 |                |          | No-source      |
| input range    | 18   | Pre-setting | Pre-setting     | Implementation | Fun18    | setting the    |
|                | 10   | ascending   | decreasing      | implementation | IN 0%    | lower limit of |
|                |      |             |                 |                |          | input range    |
| Upper limit of |      |             |                 |                |          | No-source      |
| input range    | 19   | Pre-setting | Pre-setting     | Implementation | Fun19    | setting the    |
|                | 10   | ascending   | decreasing      | implomontation | IN 100%  | upper limit of |
|                |      |             |                 |                |          | input range    |
| Lower limit of |      |             |                 |                |          | No-source      |
| output range   | 20   | Pre-setting | Pre-setting     | Implementation | Fun20    | setting the    |
|                |      | ascending   | decreasing      | implementation | OUT 0%   | lower limit of |
|                |      |             |                 |                |          | output range   |
| Upper limit of |      |             |                 |                |          | No-source      |
| output range   | 21   | Pre-setting | Pre-setting     | Implementation | Fun20    | setting the    |
|                |      | ascending   | decreasing      |                | OUT100%  | upper limit of |
|                |      |             |                 |                |          | output range   |

Press [M] for long, it can be switched among the functions above.

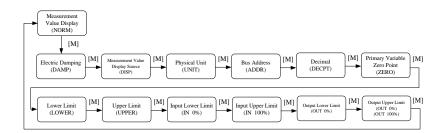

Figure 4.4 Image for adjusting function

#### 4.4.1 Measurement value display

In the function of measurement value display, it will display the measurement value selected in Mode 11. The physical unit is set in Mode 12. Point position is set in Mode 14.

#### 4.4.2 Error Display

In the course of local operation, the following error info may occur:

| Display | Explanation                                          |
|---------|------------------------------------------------------|
| NumEr   | Number Error                                         |
| FNErr   | Mode Number Error                                    |
| UNErr   | Unit doesn't match                                   |
| Lock    | The jump-pin is setting as configuration protection. |

#### 4.4.3 Operation steps for setting electronic damping -- Mode 05

It is about setting time constant of electrical damping, the range is from 0 to 32s.

You shall set electrical damping according to the following steps:

--Set mode 05,

--Select damping via  $[\uparrow]$  or  $[\downarrow]$ ,

--Use [M] to do mode switch,

The damping only affects the output of input function block of analog parameters.

#### 4.4.4 Operation steps for setting measurement value display source--Mode 11

In this mode, you may select the value to be displayed. In SIMATIC PDM, it is the parameter of "Transmitter Type".

You shall select the display source of measurement value according to the following steps:

--Set mode 11,

--Select the display source of measurement value via [ $\uparrow$ ] or [ $\downarrow$ ],

--Use [M] to do mode switch.

In Mode 12, the distributed physical unit depends on the display source of measurement value.

Following is the supportive measurement value display source.

| Display source of measurement value                      | Auxiliary info of LCD |
|----------------------------------------------------------|-----------------------|
| [0]Primary value output of pressure transducer block     | PRIM                  |
| [1]Second value output of pressure transducer block      | SEC1                  |
| [2]Al function block output                              | AIOUT                 |
| [3]Sensor original value of pressure transducer block    | SENS                  |
| [4]Sensor temperature value of pressure transducer block | TEMP                  |
| [5]TOT function block output                             | TOTAL                 |

#### 4.4.5 Operation steps for setting physical unit--Mode 12

The physical unit can be set by selecting in the list. The selected unit depends on the display source of measurement value (Mode 11).

You shall set the physical unit according to the following steps:

--Set mode 12. When the mark of present value appears in the display area, the related text will be in the unit display area.

--Select the a unit via  $[\uparrow]$  or  $[\downarrow]$ ,

--Use [M] to do mode switch.

Following is a list about physical unit can be used in every measurement type: Pressure Unit:

| <u> </u> |      |      |      |            |      |                    |  |  |  |  |  |
|----------|------|------|------|------------|------|--------------------|--|--|--|--|--|
|          | Code | Unit | Code | Unit       | Code | Unit               |  |  |  |  |  |
|          | 1130 | Pa   | 1140 | atm        | 1150 | mmH₂O(4℃)          |  |  |  |  |  |
|          | 1131 | GPa  | 1141 | psi        | 1151 | mmH₂O(68℃)         |  |  |  |  |  |
|          | 1132 | MPa  | 1142 | psia       | 1152 | ftH <sub>2</sub> O |  |  |  |  |  |
|          | 1133 | KPa  | 1143 | psig       | 1153 | ftH₂O(4℃)          |  |  |  |  |  |
|          | 1134 | mPa  | 1144 | g/cm2      | 1154 | ftH₂O(68℃)         |  |  |  |  |  |
|          | 1135 | μPa  | 1145 | kg/cm2     | 1155 | inHg               |  |  |  |  |  |
|          | 1136 | hPa  | 1146 | inH₂O      | 1156 | inHg(0℃)           |  |  |  |  |  |
|          | 1137 | bar  | 1147 | inH₂O(4℃)  | 1157 | mmHg               |  |  |  |  |  |
|          | 1138 | mbar | 1148 | inH₂O(68℃) | 1158 | mmHg(0℃)           |  |  |  |  |  |
|          | 1139 | torr | 1149 | mmH₂O      |      |                    |  |  |  |  |  |

Volume Unit:

| Code | Unit | Code | Unit  | Code | Unit  |
|------|------|------|-------|------|-------|
| 1034 | m3   | 1041 | hL    | 1048 | GAL   |
| 1035 | dm3  | 1042 | IN3   | 1049 | ImGAL |
| 1036 | cm3  | 1043 | FT3   | 1050 | BUSHL |
| 1037 | mm3  | 1044 | Yd3   | 1051 | bbl   |
| 1038 | L    | 1045 | mile3 | 1052 | bblli |
| 1039 | cL   | 1046 | Pint  |      |       |
| 1040 | mL   | 1047 | Quart |      |       |

Weight Unit:

| Code | Unit | Code | Unit | Code | Unit |
|------|------|------|------|------|------|
| 1088 | KG   | 1091 | Mg   | 1094 | lb   |
| 1089 | G    | 1092 | Т    | 1095 | STon |
| 1090 | mg   | 1093 | oz   | 1096 | LTon |

Weight Flow Unit:

| Code | Unit  | Code | Unit  | Code | Unit |
|------|-------|------|-------|------|------|
| 1318 | G/S   | 1326 | T/S   | 1334 | ST/S |
| 1319 | G/min | 1327 | T/min | 1335 | ST/m |
| 1320 | G/h   | 1328 | T/h   | 1336 | ST/h |
| 1321 | G/d   | 1329 | T/d   | 1337 | ST/d |
| 1322 | KG/s  | 1330 | lb/S  | 1338 | LT/S |
| 1323 | KG/m  | 1331 | lb/m  | 1339 | LT/m |
| 1324 | KG/h  | 1332 | lb/h  | 1340 | LT/h |
| 1325 | KG/d  | 1333 | lb/d  | 1341 | LT/d |

Volume Flow Unit:

| Code | Unit  | Code | Unit  | Code | Unit  |
|------|-------|------|-------|------|-------|
| 1347 | m3/S  | 1354 | L/d   | 1363 | GPM   |
| 1348 | m3/m  | 1355 | ML/d  | 1364 | GAL/h |
| 1349 | m3/h  | 1356 | CFS   | 1365 | GAL/d |
| 1350 | m3/d  | 1357 | CFM   | 1371 | bbl/S |
| 1351 | L/S   | 1358 | CFH   | 1372 | bbl/m |
| 1352 | L/min | 1359 | CFD   | 1373 | bbl/h |
| 1353 | L/h   | 1362 | GAL/S | 1374 | bbl/d |

#### 4.4.6 Operation steps for setting bus address--Mode 13

In mode 13, you shall set the user address of the device in PROFIBUS. The admitted

range is from 0 to 126.

You shall set the PROFIBUS address according to the following steps:

--Set mode 13. The present user address will be displayed in measurement value display area.

--Press [Enter] to set. If the setting is successful, it will show "OK", otherwise, it will show "Err",

--Use [M] to do mode switch.

#### 4.4.7 Operation steps for setting point--Mode 14

The measurement value can display the precision of 5 bits. You shall set the point position according to the following steps:

--Set mode 14. The present point format will be displayed in measurement value display area.

--Select the expected display format via  $[\uparrow]$  or  $[\downarrow]$ ,

--Use [M] to do mode switch.

#### 4.4.8 Operation steps for zero point of primary value -- Mode 15

When the transmitter is installed already and ready to operate, the outer effect such as installation location, surrounding temperature and allowable pressure related to installation (i.e. pressure column leading to pressure pipe of pressure transmitter) may cause the primary zero point to displace.

You shall calibrate zero point according to the following steps:

--Create a pressure scale,

--Set mode 15,

--Press [Enter] to set. If the setting is successful, it will show "OK", otherwise, it will show "Err",

--The calibration is successful, it will return to display mode of measurement value.

0 will be in display area.

#### 4.4.9 Operation steps for lower limit of range-- Mode 16

In this mode, you shall modify the slope of characteristic curve. The characteristic curve is rolling around the high setting point, which replaces the zero point calibration (Mode 08). You shall implement the calibration of lower limit according to the following steps:

--Select mode 16, LCD will display the calibrated process value last time and related unit, --If you just would like to check the info, press [M] to do mode switch. Otherwise, you may use the reference pressure,

--Input the reference pressure value starting from this point via [ $\uparrow$ ] or [ $\downarrow$ ],

--Press [Enter] to set. If the setting is successful, it will show "OK", otherwise, it will show "Err",

--Use [M] to do mode switch.

#### 4.4.10 Operation steps for upper limit of range-- Mode 17

In this mode, you shall modify the slope of characteristic curve. The characteristic curve is rolling around the low setting point.

You shall implement the calibration of upper limit according to the following steps:

--Select mode 17, LCD will display the calibrated process value last time and related unit, --If you just would like to check the info, press [M] to do mode switch. Otherwise, you may use the reference pressure,

--Input the reference pressure value starting from this point via [ $\uparrow$ ] or [ $\downarrow$ ],

--Press [Enter] to set. If the setting is successful, it will show "OK", otherwise, it will show "Err",

--Use [M] to do mode switch.

#### 4.4.11 Operation steps for lower limit of input range-- Mode 18

In this mode, you shall set the lower limit of input range.

You shall do implement the calibration of lower limit of input range according to the following steps:

--Select mode 18, LCD will display the calibrated process value last time and related unit,

--Input the reference value starting from this point via  $[\uparrow]$  or  $[\downarrow],$ 

--Press [Enter] to set. If the setting is successful, it will show "OK", otherwise, it will show "Err",

--Use [M] to do mode switch.

#### 4.4.12 Operation steps for upper limit of input range-- Mode 19

In this mode, you shall set the upper limit of input range.

You shall do implement the calibration of upper limit of input range according to the following steps:

--Select mode 19, LCD will display the calibrated process value last time and related unit, --Input the reference value starting from this point via [ $\uparrow$ ] or [ $\downarrow$ ],

--Press [Enter] to set. If the setting is successful, it will show "OK", otherwise, it will show "Err",

--Use [M] to do mode switch.

#### 4.4.13 Operation steps for lower limit of output range-- Mode 20

In this mode, you shall set the lower limit of input range.

You shall do implement the calibration of lower limit of input range according to the following steps:

--Select mode 20, LCD will display the calibrated process value last time and related unit,

--Input the reference value starting from this point via  $[\uparrow]$  or  $[\downarrow]$ ,

--Press [Enter] to set. If the setting is successful, it will show "OK", otherwise, it will show "Err",

--Use [M] to do mode switch.

#### 4.4.14 Operation steps for upper limit of output range-- Mode 21

In this mode, you shall set the upper limit of input range.

You shall do implement the calibration of upper limit of input range according to the following steps:

--Select mode 21, LCD will display the calibrated process value last time and related unit, --Input the reference value starting from this point via [ $\uparrow$ ] or [ $\downarrow$ ],

--Press [Enter] to set. If the setting is successful, it will show "OK", otherwise, it will show "Err",

--Use [M] to do mode switch.

#### 4.5 Return instrument data to factory data

Returning instrument data to factory data is a special operation, there is no function code. After the operation, all the configured data will disappear and will return to factory data. Please pay more attention when you do like this.

You may return instrument data to factory data according to the following steps:

--Turn off the power supply with instrument,

--Insert two magnetic bars into "Zero" and "Span" holes at the same time,

--Turn on the power supply for instrument, the LCD will display "RST?",

--If you would like to return instrument data to factory data, get the two magnetic bars out, and then insert two magnetic bars, when the process is 100%, get the two magnetic bars out again, the LCD will display "R\_OK", which means the return is successful.

-- If you wouldn't like to return instrument data to factory data, get the two magnetic bars out, and wait for 5 seconds, it will back to normal.

Notes:

For FF smart transmitter or PA smart transmitter, following the steps above, if there is RAT jump-pin, it will return to factory data without "RST".

When the process is not 100%, if you get the two magnetic bars out, it may cancel the operation of returning instrument data to factory data.

### **Chapter 5 Configuration of HART Smart Transmitter**

### **5.1 Topologic Connection**

The connection of the HART smart transmitter includes Point-to-Point connection and Multi-Point connection.

• Point-to-Point(Figure 5-1)

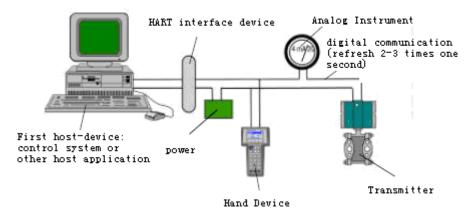

Figure 5-1 Point-to-Point Connection

#### Feature:

- 1) Can be connected to the control system above through common AI input module and HART communication device,
- 2) Mixed use of the analog and digital communication,
- 3) The device address is 0.
- Multi-Point(Figure 5-2)

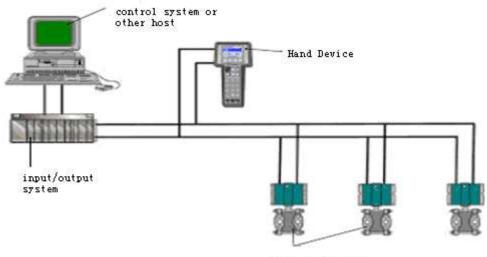

HART Field device

Figure 5-2 Multi-Point Connection

Feature:

MICROCYBER

- 1) Can be connected to the control system above through HART communication device;
- 2) Only use HART system digital function, and the fixed current on wire is 4mA;
- 3) Support 15 devices in short address mode.

#### **5.2 Function Configuration**

Smart transmitter can be configured by the HART configuration software, including three functions:

- 1) Basic information configuration: configure the basic information of device online, including tag, address, date, assemble number and so on;
- 2) Configurable information configuration: configure the configurable information of device online, includingprimary variable range, damp and so on;
- Current calibration: Can calibrate 4~20mA current, using two-point calibration (4mA and 20mA), and user can set fixed current output mode, to test current accuracy.

#### • Configuration environment

- 1) PC with serial, the OS is Windows 2000 or Windows XP;
- 2) HART Modem and serial wire;
- 3) Matching resistance  $250 \sim 550$  ohm;
- 4) Standard pressure source.

#### Basic information configuration

Through the dialog of basic information, the basic information of the smart transmitter can be read or modified, including device address, message, description, date, assemble number, alarm, write protection, manufacturer ID, device type, device ID, long address and version info(Figure 5-3).

After information modification, click the "Apply" button to download it into device. If not send successfully, the information of the device will be not modified. If give up modification, select the "exit" button to exit basic information operation.

- 1) The maximum length of the tag is 8 characters;
- 2) The maximum length of the description is 16 characters;
- 3) Message can be input 32 characters at most;
- 4) The address selection range is  $0 \sim 15$ ;
- 5) Assemble number is 6 characters at most.

#### • Configurable information configuration

Through the dialog of configuration information, the configuration information of smart transmitter can be read or modified, including the value and unit of the primary variable and second variable (pressure and temperature), current value, percentage, output info of the primary variable (damp value, unit, upper limit of the range, range lower limit, output transfer function), sensor info (serial number, upper limit, lower limit, minimum range, unit) and so on (Figure 5-4).

Primary variable unit configuration: The vary of the primary variable has a direct influence on the variable related to unit, such as the upper/lower limit of range, the upper/lower limit

of sensor and minimum span. When you modify the unit, you can't modify the value of the upper/lower limit of primary variable range at the same time.

Damp configuration: The range is  $0 \sim 15$  s.

Calibrate the lower limit of range: Make the measurement primary variable value as the lower limit of range, and the range should be not changed (the upper limit of range is modified accordingly). If the adjustment of the upper limit of range exceeds the upper limit of sensor range, make the upper limit of sensor as the adjusted upper limit of range, and then the range is changed sequencely. Calibrate the upper limit of range. Make the measurement primary variable value as the upper limit of range, and the lower limit of range should not be changed, so the range is changed. If the adjustment of the upper limit of sensor as the adjusted upper limit of sensor as the adjusted upper limit of sensor as the upper limit of sensor as the upper limit of range.Calibrate the zero of the primary variable: Calibrate the zero displacement of primary variable due to installation location.

| Configuration Information |                    |            |       |                    |            |
|---------------------------|--------------------|------------|-------|--------------------|------------|
|                           | Output Variable Va | lue        |       | Set Range Value    |            |
|                           | PV                 | -9.374     |       | Set PV Upper Ra    | nge Value  |
|                           | Unit               | kPA 💌      |       | Set PV Lower Ra    | nge Value  |
|                           | Temperature value  | 20.875     | .с    | Set Primary Vari   | iable Zero |
|                           | Current Value      | 3.900      | mА    | Set Range V        | Jalue      |
|                           | Percentage         | -5.038     | %     | Dot haigo          |            |
|                           | PV Output Informat | ion        |       | Sensor Information |            |
|                           | Damping Value      | 0.0 秒 (0-1 | 5)    | Serial Number      | 000000     |
|                           | Unit               | kPA        | •     | Upper Range Value  | 186.000    |
|                           | Upper Range Value  | 186.000    |       | Lower Range Value  | -186.000   |
|                           | Lower Range Value  | 0.000      |       | Minimal Span       | 1.860      |
|                           | Transfer Function  | linear     | •     | Unit               | kPA 💌      |
|                           |                    |            | Apply | Exit               |            |

**Figure 5-4 Dialog of configuration information**6) Calibrate the range: After the displacement, you should calibrate the upper/lower limit of range, following are the steps:

 Add standard pressure of the range lower limit to transmitter, when the pressure is stable, select the calibration point "lower range", as Figure 5-5 shows. And then click the button "get current value", the calibration data is displayed in "adjustment value". Complete the calibration by clicking the button "download". Nowthe practical pressure value is the pressure value of range lower limit, and the current output is 4mA.

| Set Range Value  |                               |  |  |  |  |
|------------------|-------------------------------|--|--|--|--|
|                  |                               |  |  |  |  |
| Set Point        | Lower Ran - Get Current Value |  |  |  |  |
| Adjustment Value | Download                      |  |  |  |  |
|                  |                               |  |  |  |  |

Figure 5-5 Calibration of rangelower limit

② Add practical pressure of the up limit of the range on the Transmitter, select the calibration point of "up-limit of range", Add standard pressure of the range upper limit to transmitter, when the pressure is stable, select the calibration point "upper range", as Figure 5-6 shows. And then click the button "get current value", the calibration data is displayed in "adjustment value ". Complete the calibration by clicking the button "download". Nowthe practical pressure value is the pressure value of range upper limit, and the current output is 4mA.

| Set Range Value  | <u> </u>                      |
|------------------|-------------------------------|
|                  |                               |
| Set Point        | Upper Ran 🗸 Get Current Value |
| Adjustment Value | Download                      |
|                  |                               |

Figure 5-6 Calibration of rangeupper limit

#### • Current calibration and fixed current output

User can calibrate the analog output current 4mA and 20mA and output fixed current. In the operation, the rolling address of the smart transmitter must be 0. And other rolling addresses will prompt error message "in multi-point mode". In addition, an ammeter, with the 5 1/2 digit precision, should be series-wounded in the output loop of the smart transmitter.

Calibrate 4mA and 20mA current: In Figure 5-7, select the current value needed to calibrate, when the output current is stable, and input the practical value of current (the value of the ammeter) to the edit "adjustment value", and then click the button "apply". Note whether the output current is satiafied to the requirements, if not, follow the steps above to adjust again.

Fixed current output: In Figure 5-7, input the value of the current thesmart transmitter will be fixed on, to "fixed current value", and click the button "enter/exit fixed current mode" to enter or exit the mode of fixed current output. The text of the button can display "exit fixed current mode" and "enter fixed current mode" in turn, to tell users what to do.

| Set | Current                                                   |
|-----|-----------------------------------------------------------|
|     | Fixed Output Fixed Current: Enter/Exit Fixed Current Mode |
|     | Set                                                       |
|     | Current Value Apply                                       |

Figure 5-7Calibrate current

#### • Saturable fixed output (Set by manufacturer, do not calibrate)

In the run of the HART smart transmitter, compare the value of the primary variable and range upper/lower limit of the of the primary variable continuously. When the value of the

primary variable exceeds the range of the primary variable, the smart transmitter will output fixed current to indicate that the value of the primary variable is exceeded. When it is over the upper limit, the smart transmitter output fixed current **20.8mA**; When it is less than the lower limit, output **3.9mA**.

#### 5.3 Jump-pin Configuration

HART smart transmitter has two hardware jumpers, as Figure 5-8 shows. The threepoints on bottom are failure alarm current setting jumpers, and the top three points are calibration protection setting jumpers.

#### Failure Alarm Current Jumper

HART smart transmitter has self-diagnosis function. When a failure is tested out, the transmitter will output alarm current automatically. The alarm current mode depends on failure alarm current jumper setting on the right side of the communication board. When the jumpers are in the two points marke with "Hi", it will be the high level alarm ( $\geq$  **21.75mA**). When the jumpers are in the two points marke with "Lo", it will be the low level alarm ( $\leq$  **3.75mA**).

#### **Calibration Protection Setting Jumper**

HART smart transmitter supplies the calibration protection jumper setting or not, shown asFigure 5-8. When the jumper is at the right side of two points marked with "WRD", it will be the calibration protection. And in that time, the HART smart transmitter does not allow any operation about modifying device configuration. When the jumper is at the right side, the HART smart transmitter allows the operation about modifying device configuration.

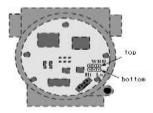

Figure 5-8 HART Smart Transmitters Hardware Jumpers

## **Chapter 6 Configuration of FF Smart Transmitter**

### 6.1 Topologic Connection

FF transmitter supports many net topologies shown as Figure 6-1. . shows the bus connection of FF instrument is shown in Figure 6-2, in order to ensure the bus signal quality, the terminal matching resistances should be connected to the 2 ends of the bus. The bus maximum length is 1900m, with a repeater, the length can be extended to 10 kilometers.

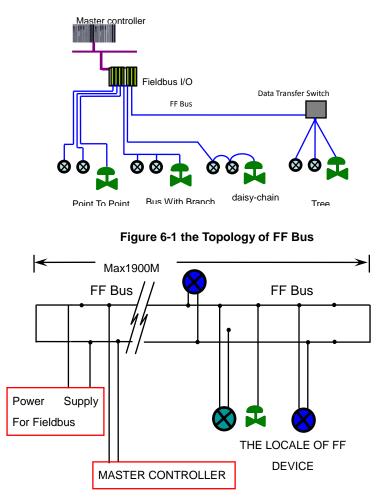

Figure 6-2 FF Bus Connection

### 6.2 Function Block

FF smart transmitters carries out the FF standard function blocks, shown was the table below. Please refer to related FF protocol document for detailed info about configutaion methods of function blocks.

| Function Block | Description                                                                         |  |
|----------------|-------------------------------------------------------------------------------------|--|
| name           |                                                                                     |  |
|                | Resource block is used to describe the device identity in the field, such as device |  |
| RES            | name, manufacture, serial number. There is no input or output parameter in the      |  |
|                | resource block. Generally, there is only one resource block for each device.        |  |
| TDD            | Transducer block is used to read sensor hardware data, or write the data in the     |  |
| TRD            | field to related hardware. Transducer block includes the info such as range,        |  |

|      | sensor type, linearization, I/O data, etc.                                       |  |
|------|----------------------------------------------------------------------------------|--|
| DSP  | DSP block is used to configure display info in LCD.                              |  |
| PID  | PID function block has the function of PID control and setting point adjustment, |  |
| FID  | process value(PV) filtering and alarm, output tracking, etc.                     |  |
|      | Analog input function block is used to achieve transducer block input data and   |  |
| AI   | transfer to other function blocks, has the function of range conversion, square  |  |
|      | root, cut mantissa,etc.                                                          |  |
| LLAG | LLAG function block is used for feedforward control.                             |  |
| RA   | RA function block is used to control the proportion between inputs.              |  |

### **6.3 Function Configuration**

Smart transmitter supports FF Configuration Software and NCS4000 Configuration Software from Microcyber, NI-FBUS Configurator from NI, DeltaV from Rosemont and other general FF Configuration Software for configuration. The following example which uses the Microcyber's FF HMI explains the configuration of the Smart transmitter. Take FF Configuration Software as an example to explain the configuration method:

### • Configuration environment

- 1) PC with Windows2000 or Windows XP;
- 2) NCS3000 gateway device, H1 bus power, H1 terminator
- 3) FF Configuration Software;
- 4) Standard pressure source;

**Primary variable zero configuration**Add operationing pressure value at zero point to transmitter, set as "Sensor Zero Trim" (shown as Figure 6.3) via transducer block calibration parameter ENABLE\_LIN\_CURVE, to finish the sensor zero calibration. Read the PRIMARY\_VALUE of transducer block, it would be zero.

| MC-PT@46BFB1 : PT TRANSDUCER B | LOCK 1 (PCD)                            |               |
|--------------------------------|-----------------------------------------|---------------|
| Auto Update 5 Seconds          |                                         |               |
| All Input Output Alarm Tune    | Customized                              |               |
| Name 🔺 Val                     | ue                                      | Type          |
| SENSOR_SN                      |                                         | Visible Str 📥 |
| SENSOR_CAL_METHOD factor       | y trim standard calibrat                | Enum (UI      |
| SENSOR_CAL_LOC                 |                                         | Visible Str   |
| SENSOR_CAL_DATE 0000-          | 00-00 00:00:00                          | DateTime      |
| SENSOR_CAL_WHO                 |                                         | Visible Str   |
| SENSOR_ISOLATOR_MTL 0x000      | 0                                       | UINT (2 B     |
| SENSOR_FILL_FLUID 0x000        | 0                                       | UINT (2 B     |
| E SECONDARY_VALUE              |                                         |               |
|                                | (0x03e9)                                | Enum ( Ul     |
| en D                           | )isable Curve 📃 👻                       | Enum (U) 🗉 👘  |
| E IIN_CURVE_X                  | isable Curve                            |               |
|                                | nable Curve                             |               |
| COMPENSATION VALUE             | ero Trim<br>pan Trim<br>ensor Zero Trim | Float         |
|                                |                                         |               |

Figure 6-3 ENABLE\_LIN\_CURVE configuration

Lower range limit configuration Add operationing pressure value at lower range limit to transmitter, set as "Zero Trim" via transducer block calibration parameter 35/58

ENABLE\_LIN\_CURVE, to finish lower range limit calibration, set present sensor output as primary variable lower limit, read the XD\_SCALE of AI function block, it should be the same as the present output.

#### • Upper range limit configuration

Add operationing pressure value at higher range limit to transmitter, set as "Span Trim" via transducer block calibration parameter ENABLE\_LIN\_CURVE, to finish full range calibration, set present sensor output as primary variable upper limit, read the XD\_SCALE of AI function block, it should be the same as the present output.

#### • Secondary linearity adjusting

User can achive instrument second linearization calibration all by himself via transducer block parameters LIN\_CURVE\_X and LIN\_CURVE\_Y. The steps shown as following:

(1) The intelligent transmitter supports 6 calibration points input, they are parameters of transducer block. For LIN\_CURVE\_Y array, user should write pressure value to calibrate into array and select the unit sequencely. For example, for 3 points calibration, user should choose 10Kpa, 20Kpa, 30Kpa as the calibration points, and then write them to LIN\_CURVE\_Y array, shown as Figure 6-4:

| BC PT0828554 : PT TRAI              | ISDUCER BLOCK 1 (PCD)            |               |   |
|-------------------------------------|----------------------------------|---------------|---|
| Anto Update 12 Secon                |                                  |               |   |
| 11   Input   Output   Alass<br>Nume | Tune   Custanized  <br>=   Value | Type          |   |
| · ···· SERSOR RABCE                 | 1424                             | 1.013         | 1 |
| CHISOB_CH                           |                                  | Visible Stri  |   |
| - SENSOR CAL METHOD                 | factory trim standard calibrati  | o Enna ( UINT |   |
| - SENSOR_CAL_LOC                    |                                  | Visible Stri  |   |
| - IERSON_CAL_DATE                   | 00:00 00:00 00-00                | DateTime      |   |
| - SENSOR_CAL_NHO                    |                                  | Vizible Stri  |   |
| a minion_inolaton_ett               | 6w0000                           | WINT @ Byts   |   |
| CHEON JILL FLICE                    | 0+0000                           | ATHY C Byts   |   |
| + - SECONDART_VALUE                 |                                  |               |   |
| SECONDARS_VALUE_UNIT                | (Dw0000)                         | Enous ( UENT  |   |
| - ENABLE_LIN_CUBVE                  | an Disable Curve (Ox00)          | Enum ( WINT   |   |
| + - LIN_CURVE_I                     |                                  |               |   |
| LIN_CURVE_1                         |                                  |               |   |
| -44 LIN_CHEVE_I                     | 10.00000                         | Float         |   |
|                                     | 20.00000                         | Float         |   |
| -IN LIN_CORVE_T                     | 30.000000                        | Float         |   |
| - TIN COMAE'I                       | 0.000000                         | Float         |   |
| - LIN_CORVE_I                       | 0.000000                         | Float         |   |
| - TIRTURATI                         | 0.000000                         | Float         |   |
|                                     |                                  |               |   |

Figure 6-4 LIN\_CURVE\_Y configuration

1)

(2) Input standard pressure via pressure source, and open related transducer block in configuration software, read separately PRIMARY\_VALUE, and write the data to LIN\_CURVE\_X array. For example, if write the read data 10.2, 20.5, 30.4 to LIN\_CURVE\_X array, shown as Figure 6-5, all the calibration is finished.

| Auto Update St Secon       | ls -                             |               |   |
|----------------------------|----------------------------------|---------------|---|
| 1   Input   Output   Alarm | Tune   Customized                |               |   |
|                            | - Value                          | Type          |   |
| SENSOR_TYPE                | Capacitance (De0075)             | Enum ( UINT   | 1 |
| SERSOR_RANCE               |                                  |               |   |
| STROOP SR                  |                                  | Finible Stra. |   |
| - SENSOB_CAL_METHOD        | fuctory trim standard calibratio |               |   |
| SENSOB_CAL_LOC             |                                  | Vizible Stri  |   |
| - SENSOR_CAL_DATE          | 0000-00-00 00:00 00              | DateTime      |   |
| SENSOR_CAL_NHO             |                                  | Visible Stri  |   |
| STREET, BOTALOGI, BORNEL   | 0x0000                           | FIR @ Dyta    |   |
| - SERVE FILL FLITS         | 0+0000                           | WINT 12 Dyte  |   |
| • « SECONDARY_VALUE        |                                  |               |   |
| SECONDARY_VALUE_INIT       | (0=0000)                         | Eron ( MINT   |   |
| - ENABLE_LIN_CUNVE         | en Disable Curve (OwOO)          | House ( UINT  |   |
| LIB_CURVE_E                |                                  |               |   |
| - HE LIF_CURVE_X           | 10. 200000                       | Float         |   |
| -en LIR_CURVE_X            | 20.500000                        | Float         |   |
| III CURVE_X                | 30. 400000                       | Float         |   |
| - TIN_CONVE_X              | 0.000000                         | Float         |   |
| TIN_COUNE_X                | 0.000000                         | Float         |   |
| -IN LIE CURVE X            | 0.000000                         | Float         |   |

#### Figure 6-5 LIN\_CURVE\_X configuration

(3)User sets the transducer block parameter ENABLE\_LIN\_CURVE as "Enable Curve", to enmake sure the smart transmitter works in normal after the calibration.

#### • LCD display configuration

In default, smart transmitter displays transducer block PRIMARY\_VALUE from the first channel shown as Figure 6-6.If the user would liketo display other parameter info of function block, they can configure the parameter according to the following the steps(X means 1, 2, 3, 4. There are 4 groups of parameters in total, each group can be configured separately. The smart transmitter will display the info of 4 groups cyclely). If there is aconfiguration error, the smart transmitter will only display CONFIG\_ERR. Write the display function block status as OOS before right configuration, and write as AUTO after configuration, which makes the configuration is effective..

- 1) BLOCK\_TAG\_X: This parameter defines function blocksname which to display. For example, user would like to display a certain PT-Al1 parameter,he should configure the BLOCK\_TAG\_X at first, define parameter value as PT-Al1. Notes: It must be 32 bytes, otherwise padded the 'space' align 32 byte. For example, if wants to input "PT-Al1" the following should be wrote in HMI: "PT-Al1". BLOCK\_TAG\_X requires input is 32 bytes. If it is less than 32 bytes, it shall be added, For example, you should write "PT-Al1" in configuration software for the "PT-Al1" mention above.
- RELATIVE\_INDEX\_X: This parameter defines display function block parameter index. For example, if the user would like to display PT-AI1 output value, define the parameter as 8(The index of PT\_AI1's OUT parameter is 8). More information can be

referred to in the part of FF fieldbus functions block protocol.

- 3) SUB\_INDEX\_X: This parameter defines display function block parameter index (if exist). For example, if the user would like to display PT-AI1 output value, define the parameter as 8 and define SUB\_INDEX\_X as 2 (The sub index of OUT parameter value is 2).
- 4) MNEMONIC\_X: This parameter is used to display parameter name, it can be input by user at random, but it can't be longer than 16 bytes.
- 5) DECI\_PNT\_NUMB\_X: This parameter defines display value precision. For example, you should define the value as 3 if you would like to display the last 3 bits after the decimal.
- 6) ACTIVE\_X: This parameter value is as FALSE or TRUE, after finish setting other parameters, set this parameter to TURE to activation all configuration. Write it as TRUE when other parameters are confifured already, therefore, you can active all the configured parameters and the transmitter will display all the related parameter info in the group.

| Auto Update 5 Seconds |                       |                 |  |
|-----------------------|-----------------------|-----------------|--|
| Name                  | ∧ Value               | Туре            |  |
|                       |                       | Octet String    |  |
|                       | 1                     | UINT (2 Bytes)  |  |
|                       | 1                     | UINT (1 Byte)   |  |
|                       |                       |                 |  |
| BLOCK_ERR             | (0)                   | 16 Bit Enum     |  |
|                       | PT TRANSDUCER BLOCK 1 | Visible String  |  |
|                       |                       | UINT (2 Bytes)  |  |
| SUB_INDEX_1           | 2                     | UINT (1 Byte)   |  |
|                       | OUT                   | Octet String    |  |
| INC_DEC_1             | 0.000000              | Float           |  |
| DECI_PNT_NUMB_1       | 2                     | UINT (1 Byte)   |  |
| ACCESS_1              | en Monitoring (0)     | Enum ( UINT 8 ) |  |
| ALPHA_NUMB_1          | en Alpha (0)          | Enum (UINT 8)   |  |
| ACTIVE_1              | en True (1)           | Enum (UINT 8)   |  |
| BLOCK_TAG_2           | PT TRANSDUCER BLOCK 2 | Visible String  |  |
| RELATIVE_INDEX_2      | 0                     | UINT (2 Bytes)  |  |
| SUB TNDEY 2           | 2                     |                 |  |

Figure 6-6 the display parameter configuration

### 6.4 Jumper-pin Configuration

There are 3 hardware jumpers in FF smart transmitter shown as Figure 6-7.

SIM Jumper: Simulattion jumper can achieve simulation function.

WP Jumper: Write protection jumper can refuse any write operation for FF smart transmitter, which can avoid the vicious modification for instrument data.

RST Jumper:Reset jumper will reset the transmitter data back to factory. Please make the transmitter powered off, insert the jumper to RST, and then power the transmitter on, the data will be back to factory data.

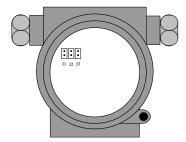

Figure 6-7 FF Smart transmitters jumper

## **Chapter 7 Configuration of PA Smart Transmitter**

### 7.1 Topology Connection

### • Transmitter topology connection

A PROFIBUS PA transmitter supports many net topologies shown as Figure 7-1. . shows the bus connection of PA instrument is shown in Figure 7-2, in order to ensure the bus signal quality, the terminal matching resistances should be connected to the 2 ends of the bus. The bus maximum length is 1900m, with a repeater, the length can be extended to 10 kilometers.

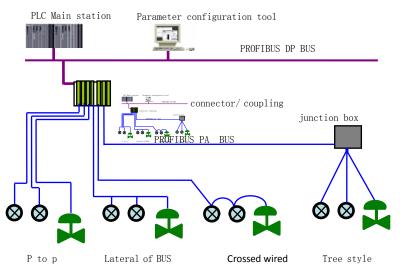

Figure 7-1 PROFIBUS PA Network Topology

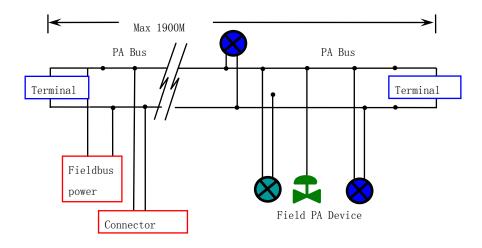

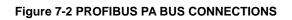

### 7.2 Function Block

PA Smart Transmitter realizes the PA standard function block, as the table shown as the table below. Please refer to PROFIBUS PA specification for function block configuration methods.

| Function Block Name | Description                                                                       |
|---------------------|-----------------------------------------------------------------------------------|
|                     | Physical block (PB) describes the information of device specific hardware info,   |
| Physical Block      | recognization info and diagnose info including device bit number, software        |
|                     | version, hardware version, installation date,etc.                                 |
|                     | Transducer block separates the function block from instrument input/output        |
| Transducer Block    | characteristic. It carries out the function of input/output data calibration and  |
|                     | linearization, etc, and transfer the data to AI function block via inner channel. |
|                     | Analog input block achieves analog process value via inner channel and            |
| Analog Input Block  | process the value, and then provides the right measurement value to master        |
|                     | device via bus communication.                                                     |
|                     | Totalizer block achieves flow instantaneous value via inner channel and           |
| Totalizer Block     | cumulates value, and then provides the cumulated value to master device via       |
|                     | bus communication.                                                                |

### 7.3 Function Configuration

Please refer to 4.2 Adjusting for PA Smart Transmitter for detailed info about range setting, zero setting, bus address and data recovery of PA smart transmitter.

### • Environment Settings

- 1) PC with Windows 2000 or Windows XP,
- 2) SIEMENS Step7 configuration software, SIEMENS PDM device management software,
- 3) DP/PA coupler or connector,
- 4) Class 1 master station such as PLC, Class 2 master station such as CP5611 board,
- 5) PA Terminal matcher,
- 6) Standard pressure source.

### • Transducer block parameter configuration

The transmitter block separates the function block, sensor and special I/O device, it relys on device manufacture to access or control I/O device. Through the access to I/O device, the transducer block can achieve input data or set output data. Generally, the transducer block has the function of linearization, specialization, temperature compensation, control and exchange data, etc. The structure is shown as Figure 7-3.

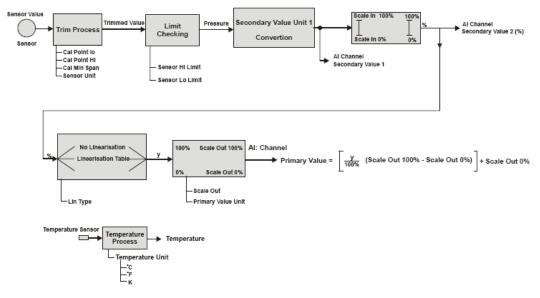

#### Figure 7-3 Transducer Block Structure

#### Parameter description as following:

| Parameter       | Description                                                                        |  |  |
|-----------------|------------------------------------------------------------------------------------|--|--|
|                 | The allowable minimum calibration span is necessary to ensure that                 |  |  |
| CAL_MIN_SPAN    | calibration is done well, and the two calibration points (highest and lowest)      |  |  |
|                 | are not too close together. The unit is decided by SENSOR_UNIT.                    |  |  |
|                 | When the calibration is at the highest point, it will transfer the pressure signal |  |  |
| CAL_POINT_HI    | at the highest point to sensor, and the sensor will write the value to parameter   |  |  |
|                 | as the highest value at the calibration point. The unit is decided by              |  |  |
|                 | SENSOR_UNIT.                                                                       |  |  |
|                 |                                                                                    |  |  |
|                 | When the calibration is at the lowest point, it will transfer the pressure signal  |  |  |
| CAL_POINT_LO    | at the lowest point to sensor, and the sensor will write the value to parameter    |  |  |
|                 | as the lowest value at the calibration point. The unit is decided by               |  |  |
|                 | SENSOR_UNIT.                                                                       |  |  |
| FLOW_LIN_SQRT_P | Flow calculation coefficient                                                       |  |  |
| OINT            |                                                                                    |  |  |
| LIN_TYPE        | Linearization type                                                                 |  |  |
| LOW_FLOW_CUT_O  |                                                                                    |  |  |
| FF              | Little signal cut value                                                            |  |  |
| MAX_SENSOR_VAL  | Concer movimum processes value, and unit is desided by CENCOD, UNIT                |  |  |
| UE              | Sensor maximum pressure value, and unit is decided by SENSOR_UNIT.                 |  |  |

| ]         |
|-----------|
| JNIT.     |
|           |
| alue, the |
|           |
| on block. |
|           |
|           |
|           |
|           |
|           |
|           |
|           |
|           |
|           |
|           |
|           |
|           |
|           |
|           |
|           |
|           |
| UNIT.     |
| 1_UNIT.   |
| e to the  |
| nge, are  |
| J-,       |
|           |
|           |
|           |
| on block. |
|           |
|           |
|           |
|           |
|           |
|           |
|           |
|           |
|           |

| SENSOR_MAX_STA |                                                                      |
|----------------|----------------------------------------------------------------------|
| TIC_PRESSURE   | Sensor maxmimum static pressure                                      |
| SENSOR_O_RING_ | Type code for Q ring between concer diafbrogm and process connection |
| MATERIAL       | Type code for O ring between sensor diafhragm and process connection |
| SENSOR_SERIAL_ | Sensor serial number                                                 |
| NUMBER         |                                                                      |
| SENSOR_TYPE    | Sensor type                                                          |
| SENSOR_UNIT    | Sensor original data unit                                            |
| SENSOR_VALUE   | Sensor original data value                                           |
| TEMPERATURE    | Sensor temperature value                                             |
| TEMPERATURE_UN | Sanaar tamparatura valua unit, naw it is Calaius                     |
| IT             | Sensor temperature value unit, now it is Celsius.                    |
| TRIMMED_VALUE  | Pressure valus after calibration                                     |

### • PROFIBUS Cycle Data Communication Confuguration

PROFIBUS DP cycle data communication means Class 1 master station and slave station exchang input and output data in the polling method. The method is unconnected. In each cycle period, Class 1 master station sends data exchange request, and slave station responses the request. Cycle data communication is mainly used for configuration between slave station and PLC master station ,due to the cycle data communication, master station PLC gets input data from slave station real-time, or transfer the output data to the slave station.

PA smart transmitter cycle data communication configurationis the same as PROFIBUS DP slave, we only need to add a coupler or a linker between PA BUS and DP BUS.

PA smart transmitter cyber data comes from AI function block parameter in the device. There are 5 bytes in total, including 4 bytes for pressure value floating-point data and 1 byte status data.

There are 2 standard function blocks, AI and TOT, as well as a vacant function block. If there is only one function block is necessary, you should configure the vacant function block. For example, is only AI function block is necessary, you should configure AI function block and the vacant function block.

For cyber communication, transmitter supports many identifiers. For AI, there are long and short identifiers. For TOT, there are Total,Mode\_Total and Set\_ Total identifiers, shown as following:

| AI  | Short                            | 0x94                |
|-----|----------------------------------|---------------------|
| AI  | Long                             | 0x42,0x84,0x08,0x05 |
|     | Total                            | 0x41,0x84,0x85      |
| тот | Total, Mode_Total                | 0xC1,0x80,0x84,0x85 |
| 101 | Total, Mode_Total, Set_<br>Total | 0xC1,0x81,0x84,0x85 |

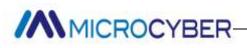

User may use SIEMENS Step7 for PROFIBUS PA configuration cycle data communication .Open SIMATIC Manager, select PLC master station and create a new project, shown as Figure 7-4.

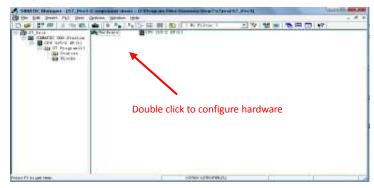

#### Figure 7-4 Select PLC master station, and create new project

Click hardware twice to open Hardware Configuration in HW Configuration Software. On the menu of Option, select "Install GSD" in Option list, shown as Figure 7-5.

| IS NO. INC.       | Sand SiD line                                                                                 | I En D | - test                                               |
|-------------------|-----------------------------------------------------------------------------------------------|--------|------------------------------------------------------|
| a Boanta          | tarial III film (no ile inverse) 2]<br>IFT (California) (III (III (III (III (III (III (III (I |        | R. B.<br>C-TA<br>mators                              |
| 1.<br>1.          | Priz. Adams Newson Languages<br>Arrithme and Adams Newson Languages                           |        | mate Deput<br>mate Dutyon<br>Antalan                 |
| 9<br>8<br>8<br>10 |                                                                                               |        | era 100<br>reez<br>Millionari<br>Mali i Milli        |
| H.I.              |                                                                                               |        | 17 18<br>C 188<br>C 400<br>C 17 Report Control, 1987 |
|                   | De lle WINN pr inten men                                                                      |        | E ft littin                                          |
| -                 | 0.00                                                                                          | No.    |                                                      |

#### Figure 7-5 Install GSD file

When GSD files is successfully installed, at the right side of HW Configuration software you can see the device we have just installed from PROFIBUS-PA. Using your mouse to select and drag it to PROFIBS DP BUS, shown as Figure 7-6.

| 100 M   |                               | Del Junior                                                                                                    |
|---------|-------------------------------|----------------------------------------------------------------------------------------------------|
|         |                               | Partment<br>Partment<br>Partment |
| 112 - C |                               | <ul> <li>WATER D</li> <li>WENTER D</li> <li>WENTER D<!--</td--></li></ul>                                                        |
|         | After installing GSD file, PA | + 2 128411 00<br>CHAIT 60<br>+ 2 128411 F: face Lennel 32140                                                                                                    |

Figure 7-6 Drag PA device to the PROFIBUS DP Bus

Select Download configuration information to PLC master station in the PLC list. It is the

last step for the communication configuration between PA instrument and master station cyber data, shown as Figure 7-7.

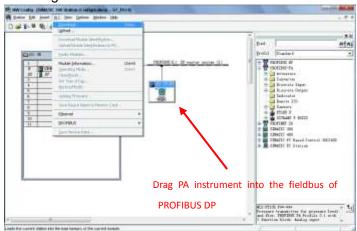

Figure 7-7 Download the configuration to PLC

### • **PROFIBUS** non-cycle data communication configuration

PROFIBUS DP non-cycle data communication meansfacing linking data communication between Class 2 master station and slave station. It is under the circumstance without affection cyber data communication and in the non-cycle period. Non-cycle data is mainly PA function block parameter, recognization and diagnoseinfo,etc. Non-cycle data communication is mainly applied in PA device management, diagnose, recognization, calibration, maintenance,etc.

User may use SIEMENS device management software SIMATIC PDM for non-cycle data communication configuration of PROFIBUS PA transmitters.

Here is an example:

Before the configuration, please add manufacture info.

Find manufacturer.csv file in ...\Siemens\Step7\S7BIN. Add "Microcyber Inc.;Microcyber Inc.;;;;Microcyber Inc.;0x016C"

Open SIMATIC PDM Lifelist Software; select Start Scan DP bus from Scan list, shown as Figure 7-8.

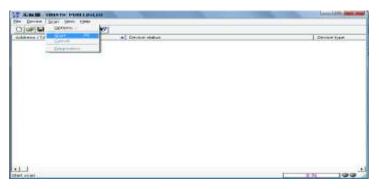

Figure 7-8 Start LifeList

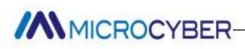

After the bus is scanned, the slave devices in DP bus will be listed, at the same time the device ID and some diagnose info will be shown, shown as Figure 7-9.

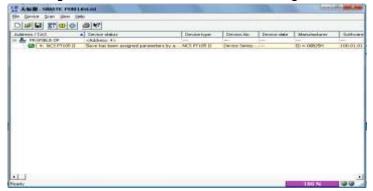

#### Figure 7-9 Scan DP bus list PA devices

Click PA device twice will start SIMATIC PDM software. According to this software, you can write / read parameter and diagnose PA device. At the popup box, for PA instrument type, choose Device Catalog, to aff GSD file. If it's NCS-PT105 II PA transmitter, you may choose Microcyber Inc\NCS-PT105II shownas figure 7-10.

| entra<br>TTRACTINENCALARIA<br>PROFINITION | Patameter                                        | Value                   | Unit States             | Name in |
|-------------------------------------------|--------------------------------------------------|-------------------------|-------------------------|---------|
| CT NO FOR I                               | MATE TON OWN & BUILDING                          | weeks PROTECTS OF BUILD | PETRES & MINELANS       |         |
| 1                                         | W.W. Berlin Salator III derivat                  |                         | 100 million 100 million |         |
|                                           | in Advanture<br>M Converter<br>In Dimonste Tapet | 1                       |                         |         |
|                                           | in Browsky Input                                 |                         | Caroli                  |         |
|                                           | St. Acception                                    |                         | 8-14                    |         |
|                                           | in Flast                                         |                         |                         |         |
|                                           | B Greed<br>in Trail & Redatto                    |                         |                         |         |
|                                           | Travent                                          |                         |                         |         |
|                                           | 2 Endering + Ramon<br>Studiule 2                 |                         |                         |         |
|                                           | STRUCT BALLAND                                   | //4                     | and the second second   |         |
|                                           | Bandiptret, Dashed pro                           | come la monition - Fred | ite 2 Hand              |         |
|                                           | Description Dasked process                       | Collective - Aretile 2  |                         |         |
|                                           |                                                  |                         |                         |         |
|                                           | por hi i i                                       |                         |                         |         |
| -                                         |                                                  |                         |                         |         |
|                                           |                                                  |                         |                         |         |

Figure 7-10 Select device type

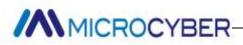

When device type is selected, click "OK", now you have finished the configuration. According to the functions of download and upload of PDM software, you can complete writing and reading parameters, shownas figure 7-11.

| File Device View Options Help |                          |                  |                |                      |                             |
|-------------------------------|--------------------------|------------------|----------------|----------------------|-----------------------------|
|                               |                          |                  |                |                      |                             |
| 8 A Meteorie                  | Pacameter                | Value            | Unit           | Status               | Name in DD                  |
| £ 2 7704C7896AC4405           | Pressare Heter           |                  |                |                      |                             |
| H ROFELSOP                    | a bentification          |                  |                |                      | Tab-m-ident                 |
| Pressaye Meter                | a s Operation Unit       |                  |                |                      | Tab er ident apanit         |
| if 🖬 Identification           | TAG                      | NCS PT105-1      |                | Charged              | anys lag desc               |
| it in lipst                   | Descriptor               |                  | 1.0            | <b>Duitial value</b> | dive desceptst              |
| 🕐 🔜 Output                    | Message                  |                  | of Local       |                      | style message               |
| 🗄 🔜 Operating Conditions      | a a Device               |                  |                |                      | Tab m ident device          |
| H Rechanical Construction     | Manufacture              | Onknown          |                | <b>Entitle value</b> | phys device man at          |
| Certificates and Approvals    | Product designation      |                  |                | Initial value        | shys davida ili             |
|                               | Device Serial Nett       |                  |                | Initial value        | phys myse set fam           |
|                               | Setware Revision         | 7.1              | 111            |                      | allys nativity on           |
|                               | Hardware Revision        | 1                | 1              | Initial value        | phys hathers vev            |
|                               | Profile Revolution       | 30               |                | Initial value        | altys his profile on        |
|                               | Etatic Revision No.      | D                |                | Initial value        |                             |
|                               | PROFIEUS Ident Number    | Pratile specific |                | Initial value        | anys_ident_number           |
|                               | Installation Date        | D1 10, 1998      |                |                      | shys_vetal_date             |
|                               | a lagat                  |                  |                |                      | Tab m legat                 |
|                               | a » Transdocer Block 1   |                  |                |                      | Tak m transf                |
|                               | Static Revision No.      | 0                |                | <b>Initial value</b> | mansf ut ww                 |
|                               | Transmitter Type         | Pressor          | 1              |                      | must primary value type     |
|                               | a a a Meanating Limits   |                  |                |                      | Tak in transf legal me      |
|                               | LNE Pressive Row Volum   | 1w               |                | <b>Teitial value</b> | transit second unit         |
|                               | Lower Value Mm           | D                | 10             | Initial value        | time well senses low limit  |
|                               | Upper Value Max          | 0                | tar.           |                      | mangl seteen high limit     |
|                               | Measuring Range          |                  |                |                      | Tak in transf input me      |
|                               | Unit (Secondary Value T) | - Pa             |                | <b>Initial value</b> | panel secontary who t       |
|                               | Lower Value              | 0                | (Pa            |                      | guest scale in lower value  |
|                               | Lipper Value             | 1                | p <sub>B</sub> | <b>Initial value</b> | statust scale in upper valu |
|                               | Working Range            |                  |                |                      | Tab in manuf input was      |
|                               | Live                     | bar              | 11             | <b>Unitial value</b> | hand privary value unit     |
|                               | I read Welse             | n                | 18.94          |                      | mount evols out tunes out   |

Figure 7-11 Use PDM software to manage device

### 7.4 Jump-pin Configuration

MICROCYBER

PA smart transmitter has three hardware jumpers, at present you can use two of them, shown as Figure 7-12, J3 is non-used.

RST Jumper:Reset jumper will reset the transmitter data back to factory. It is the same as the operation for data back to factory with magnetic bars shown as Chapter 5.4. Please make the transmitter powered off, insert the jumper to RST, and then power the transmitter on, the data will be back to factory data, shown as Figure 7-13.

Attention: After the operation for data back to factory with RST jumper, please turn off instrument power again, pull out the RST jumper, then use the instrument normally. Otherwise if you keep RST jumper like this, when next time you restart the instrument, all data will be back to factory. the configuration info before power off will be lost.

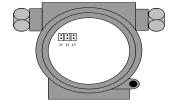

Figure 7-12 PA smart transmitter hardware jumpers

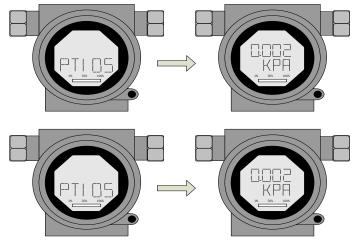

Figure 7-13 PA smart transmitter data back to factory

WP Jumper: Write protection jumper can refuse any write operation for FF smart transmitter, which can avoid the vicious modification for instrument data.

## Chapter 8 Maintain

• Simple maintain

| Number | Display                                                                                        | Reason                                                                | Methods                                                                              |
|--------|------------------------------------------------------------------------------------------------|-----------------------------------------------------------------------|--------------------------------------------------------------------------------------|
| 1      | Output current value is 0                                                                      | a. power failure<br>b. wire cutting                                   | a. modify power<br>b. check wire                                                     |
| 2      | HART smart<br>transmitter output<br>current value<br>exceeds limit                             | Failure connection between<br>the<br>sensor and the circuit<br>board. | Check the connection.                                                                |
| 3      | HART smart<br>transmitter current<br>fixed on<br>4mA, add pressure<br>the output,no<br>change. | a. instrument in multi-point<br>mode<br>b. leakage                    | a. modify slaves address in single<br>mode<br>b. check the connection of gas<br>pipe |
| 4      | Smart transmitter<br>communication<br>failure                                                  | a. connection failure<br>b. multi-mode                                | a. check the wire loop<br>b. check net                                               |

- Daily maintenance: Only clean.
- Failing repair: Please return it back.

## **Chapter 9 Technical Specifications**

### 9.1 Basic Parameter

| Measure object                           | liquid、gas、s                                                                                                    | stream                                                                                                    |  |  |
|------------------------------------------|----------------------------------------------------------------------------------------------------|----------------------------------------------------------------------------------------------------|--|--|
| Power                                    | 11.9 $\sim$ 42 V D(                                                                                                    | FF, PA Explosion-proof instrument)<br>C(HART)                                                                                                    |  |  |
| Output                                   | Analog: 2 wir                                                                                                    | C(HART Explosion-proof instrument)<br>e 4~20mA<br>F, FF and PA signal                                                                                                    |  |  |
| Load resistant                           | 0~1500ohm<br>250~550ohm                                                                                                    | (common)<br>(with HART)                                                                                                    |  |  |
| Insulation                               | Input and outp                                                                                                    | out insulating voltage: 500Vrms (707VDC)                                                                                                    |  |  |
| Display                                  | Optional 6 bits                                                                                                    | s digital number or 5 bits characters LCD display                                                                                                    |  |  |
| Temperature scale                        |                                                                                                    | ture: $-40 \sim 85^{\circ}$ C (No display)<br>$-30 \sim 70^{\circ}$ C (display)<br>$-30 \sim 60^{\circ}$ C (Explosion-proof)<br>ture: $-40 \sim 100^{\circ}$ C (No display)<br>$-40 \sim 85^{\circ}$ C (display) |  |  |
| Allowed media<br>temperature<br>measured | -40 °C $\sim$ 110 °C (Type name include 'IC')<br>-40 °C $\sim$ 149 °C (silicone oil);<br>-40 °C $\sim$ 204 °C (sylthlem800);<br>-18 °C $\sim$ 204 °C (inert liquid)<br>-40 °C $\sim$ 104 °C (others) |                                                                                                    |  |  |
| Humidity scale                           | 5%∼100%R⊦                                                                                                    | 1                                                                                                    |  |  |
| Start time                               | ≤ 5 seconds                                                                                                    |                                                                                                    |  |  |
| Refresh time                             | 0.2 seconds                                                                                                    |                                                                                                    |  |  |
| Dump adjusting                           | Time constant                                                                                                    | $0{\sim}15$ seconds                                                                                                    |  |  |
| Change of cavity                         | < 0.16 cm3                                                                                                    |                                                                                                    |  |  |
|                                          | SR                                                                                                    | Range 2: 1000psi (6.89MPa)                                                                                                    |  |  |
|                                          | SD                                                                                                    | Range 3~8: 2000psi (13.8MPa)                                                                                                    |  |  |
| Static pressure limit                    | SG                                                                                                    | Range 3~8: 2000psi (13.8MPa)<br>Range 9: 4500psi (31.0MPa)<br>Range 0: 7500psi (51.7MPa)                                                                                                    |  |  |
|                                          | SA                                                                                                    | Range 4: 58psi (400kPa)<br>Range 5: 218psi (1500kPa)<br>Range 6: 435psi (3000kPa)                                                                                                    |  |  |
|                                          | SH                                                                                                    | Range 4~7: 4500psi (31.0MPa)                                                                                                    |  |  |

#### 9.2 Performance Index

MICROCYBER-

| Precision                     | For range 2<br>±0.1% of Span is for 0.5 URL≤Span ≤ URL;<br>±[0.05+0.025 × (URL / Span)]% of Span is for Span <0.5 URL.<br>For other ranges<br>±0.075% of Span is for 0.1 URL≤Span ≤ URL;<br>±[0.025+0.005 × (URL / Span)]% of Span is for Span <0.1 URL |
|-------------------------------|----------------------------------------------------------------------------------------------------|
| Temperature effect            | Total effects per 28°C(50°F) change:<br>For range 2<br>±[0.05% URL +0.25% Span]<br>For other ranges<br>Span≥0.1 URL: ±[0.019% URL +0.125% Span]<br>Span<0.1 URL: ±[0.025% URL +0.125% Span]                                                             |
| Long time stability           | In 12 months, ±0.1% of maximum range                                                                                                    |
| Static pressure effect        | For range 2<br>±1% / 13.8MPa<br>For range 3<br>±0.5% / 13.8Mpa<br>For other ranges<br>±0.25%/13.8MPa                                                                                                    |
| Location installed effect     | The maximum of the zero point movement is 0.24kPa                                                                                                    |
| Power effect                  | < 0.005%/V of range calibrated                                                                                                    |
| Explosion-proof               | intrinsically safety Ex ia II C T4                                                                                                    |
| Explosion-proof level         | IP65 or IP67                                                                                                    |
| Vibration effect              | Meet GB/T 2423-1995                                                                                                    |
| Electromagnetic compatibility | Meet GB/T 17626-1998 (IEC 61326-1: 1997)                                                                                                    |

#### 9.3 Physical Properties

| Electrical connection 1/2-14NPT thread in. |                                                             |
|--------------------------------------------|-------------------------------------------------------------|
| Process connection                         | 1/4-18 NPT thread in.                                       |
|                                            | Range 2 $\sim$ 5, distance of center is 2.122 inch (53.9mm) |
| Drawing pressure                           | Range 6, distance of center is 2.176 inch (55.3mm)          |
| connector                                  | Range 7, distance of center is 2.197 inch (55.8mm)          |
|                                            | Range 8, distance of center is 2.236 inch (56.8mm)          |

|                      | Range 9, distance of center is 2.260 inch (57.4mm)<br>Range 0, distance of center is 2.291 inch (58.2mm) |  |  |  |
|----------------------|----------------------------------------------------------------------------------------------------|--|--|--|
|                      | Isolated Membrane and exhaust/outlet valve: 316 stainless steel;                                         |  |  |  |
|                      | Flange and connector: 316 stainless steel;                                                               |  |  |  |
|                      | O-ring: fluororubber;                                                                                    |  |  |  |
|                      | Filled liquid: silicon oil or fluorocarbon oil;                                                          |  |  |  |
| Structural materials | Bolt: zinc plating carbon steel;                                                                         |  |  |  |
|                      | (the material above should be selected at order, if has other requirement,                               |  |  |  |
|                      | please report in advance)                                                                                |  |  |  |
|                      | Housing: low copper of albronze;                                                                         |  |  |  |
|                      | Coating: dion epoxy resin。                                                                               |  |  |  |
| Lickt                | Display type: 3.5kg                                                                                      |  |  |  |
| Height               | No display type: 3.3kg                                                                                   |  |  |  |

## **Appendix Smart Transmitter Selection**

| • supplied      | ⊃ not supplie    | ed                                                                                    |                      |                  |    |    |    |    |    |
|-----------------|------------------|---------------------------------------------------------------------------------------|----------------------|------------------|----|----|----|----|----|
| Model           |                  | Туре                                                                                  |                      |                  |    | SG | SA | SD | SH |
| NCS-PT105 II SR | MicroDiffere     | ential Pressure Tra                                                                   | nsmitter             |                  | •  | 0  | 0  | 0  | 0  |
| NCS-PT105 II SG | Gauge Pressu     | re Transmitter                                                                        |                      |                  | 0  | •  | 0  | 0  | 0  |
| NCS-PT105 II SA | Absolute Pres    | sure Transmitter                                                                      |                      |                  | 0  | 0  | •  | 0  | 0  |
| NCS-PT105 [] SD | Differential Pr  | essure Transmitte                                                                     | r                    |                  | 0  | 0  | 0  | •  | 0  |
| NCS-PT105 II SH | Differential Pr  | essure Transmitte                                                                     | er for High Line I   | Pressure         | 0  | 0  | 0  | 0  | •  |
| Code            |                  | Range                                                                                 |                      |                  | SR | SG | SA | SD | SH |
| 2               | 0.03~1.5kPa      |                                                                                       |                      |                  | •  | 0  | 0  | 0  | 0  |
| 3               | 0.075~7.5kPa     |                                                                                       |                      |                  | 0  | •  | 0  | •  | 0  |
| 4               | 0.374~37.4kP     | a                                                                                     |                      |                  | 0  | •  | •  | •  | •  |
| 5               | 1.86~186.8kP     | а                                                                                     |                      |                  | 0  | •  | •  | •  | •  |
| 6               | 6.9~690kPa       |                                                                                       |                      |                  | 0  | •  | •  | •  | •  |
| 7               | 20.68~2068kF     | 2a                                                                                    |                      |                  | 0  | •  | •  | •  | •  |
| 8               | 68.9~6890kPa     | 1                                                                                     |                      |                  | 0  | •  | •  | •  | 0  |
| 9               | 206.8~20680      | <pa< td=""><td></td><td></td><td>0</td><td>•</td><td>0</td><td>0</td><td>0</td></pa<> |                      |                  | 0  | •  | 0  | 0  | 0  |
| 0               | 413.7~41370      | 413.7~41370kPa                                                                        |                      |                  | 0  | •  | 0  | 0  | 0  |
| Code            | יד               | Type of Communication Protocol                                                        |                      |                  | SR | SG | SA | SD | SH |
| Н               | HART Protoco     | HART Protocol                                                                         |                      |                  | •  | •  | •  | •  | •  |
| F               | FF Protocol      |                                                                                       |                      | •                | •  | •  | •  | •  |    |
| Р               | PA Protocol      |                                                                                       |                      |                  | •  | •  | •  | •  | •  |
| WIA             | WIA Wireless     | WIA Wireless Protocol                                                                 |                      |                  | •  | •  | •  | •  | •  |
|                 |                  | Structure M                                                                           | aterial              |                  | 1  |    |    |    |    |
| Code            | Flange           | Vent/Drain<br>Valve                                                                   | Isolated<br>Membrane | Filled<br>Liquid | SR | SG | SA | SD | SH |
| 22              | 316<br>stainless | 316 stainless<br>steel                                                                | 316<br>stainless     | Silicon<br>oil   | •  | •  | •  | •  | •  |
| 32              | 304<br>stainless | 304 stainless<br>steel                                                                | 304<br>stainless     | Silicon<br>oil   | •  | •  | •  | •  | •  |
|                 |                  | Option                                                                                | •<br>•               |                  |    |    |    |    | •  |
| Code            | Mounting Bra     | cket                                                                                  |                      |                  | SR | SG | SA | SD | SH |
| B1              | -                | ting Bracket (Angl                                                                    |                      |                  | •  | •  | •  | •  | •  |
| B2              |                  | ng Bracket (Angle                                                                     |                      |                  | •  | •  | •  | •  | •  |
| B3              | 2" Pipe Moun     | ting Bracket (Flat                                                                    |                      |                  | •  | •  | •  | •  | •  |
| Code            | alda Maria 10    | Vent/Drain                                                                            | Valve                |                  | SR | SG | SA | SD | SH |
| D1              | side Vent/Dra    | in valve lop                                                                          | 54 / 58              |                  |    | •  |    |    |    |

| MICROCYBER |  |
|------------|--|
|------------|--|

| D2   | side Vent/Drain Valve Bottom                         | •  | •  | •  | •  | •  |
|------|------------------------------------------------------|----|----|----|----|----|
| Code | Process Connector                                    | SR | SG | SA | SD | SH |
| D42  | 316SST, Symbol 2 🗌                                   | •  | •  | •  | •  | •  |
| D40  | 304SST, Symbol 3 🗌                                   | •  | •  | •  | •  | •  |
| Code | Drawing Pressure Connector                           | SR | SG | SA | SD | SH |
| C22  | 1/2—14NPT, pressing sleeve seal, 316 stainless steel | •  | •  | •  | •  | 0  |
| C23  | 1/2—14NPT, pressing sleeve seal, 304 stainless steel | •  | •  | •  | •  | 0  |
| C32  | 1/4—18NPT, pressing sleeve seal, 316 stainless steel | •  | •  | •  | •  | 0  |
| C33  | 1/4—18NPT, pressing sleeve seal, 304 stainless steel | •  | •  | •  | •  | 0  |
| C42  | 1/2—14NPT, welding seal, 316 stainless steel         | •  | •  | •  | •  | 0  |
| C43  | 1/2—14NPT, welding seal, 304 stainless steel         | •  | •  | •  | •  | 0  |
| C52  | 1/4—18NPT, welding seal, 316 stainless steel         | •  | •  | •  | •  | 0  |
| C53  | 1/4—18NPT, welding seal, 304 stainless steel         | •  | •  | •  | •  | 0  |
| C62  | T type, M20, welding seal, 316 stainless steel       | •  | •  | •  | •  | 0  |
| C63  | T type, M20, welding seal, 304 stainless steel       | •  | •  | •  | •  | 0  |
| Code | Indicator                                            | SR | SG | SA | SD | SH |
| M5   | LCD Indicator                                        | •  | •  | •  | •  | •  |
| Code | Type of Explosionproof                               |    | SG | SA | SD | SH |
| IC   | Ex ia IIC T4                                         |    | •  | •  | •  | •  |
| IA   | Ex ia IIC T6                                         |    | •  | •  | •  | •  |
| DC   | Ex d IIC T4                                          |    | •  | •  | •  | •  |
| DA   | Ex d IIC T6                                          |    | •  | •  | •  | •  |
| Code | Material of O-ring                                   | SR | SG | SA | SD | SH |
| W2   | Butadience-arylonitrile rubber                       | •  | •  | •  | •  | •  |
| W3   | Ethylene propylene                                   | •  | •  | •  | •  | •  |
| Code | Material of Bolt                                     | SR | SG | SA | SD | SH |
| L1   | 1Cr18Ni9                                             | •  | •  | •  | •  | •  |
| L3   | 42CrMo                                               |    | •  | •  | •  | •  |
| Code | Valve Manifold                                       | SR | SG | SA | SD | SH |
| T2   | 3-valve, 304 Stainless steel                         | •  | 0  | 0  | •  | •  |
| Т3   | 3-valve, 316 Stainless steel                         | •  | 0  | 0  | •  | •  |
| T4   | 5-valve, 304 Stainless steel                         | •  | 0  | 0  | •  | •  |
| Т5   | 5-valve, 316 Stainless steel                         | •  | 0  | 0  | •  | •  |